# **SAP .NET Connector 3.0 Programming Guide**

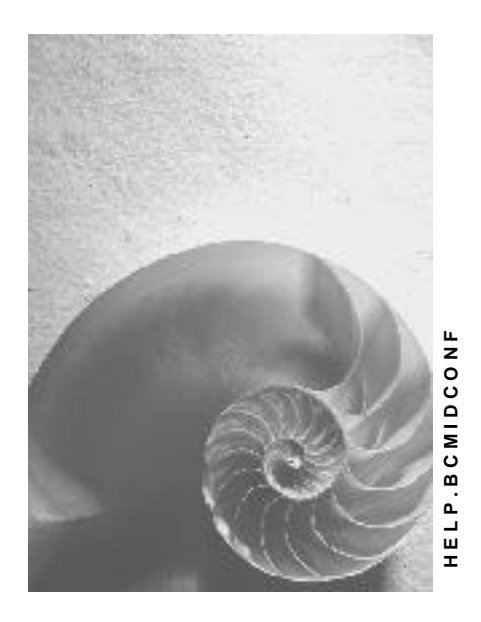

**Release 3.0** 

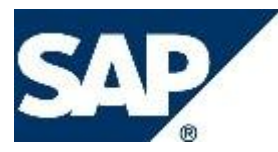

### **Copyright**

© Copyright 2010-2013 SAP AG. All rights reserved.

No part of this publication may be reproduced or transmitted in any form or for any purpose without the express permission of SAP AG. The information contained herein may be changed without prior notice.

Some software products marketed by SAP AG and its distributors contain proprietary software components of other software vendors.

Microsoft, Windows, Excel, Outlook, and PowerPoint are registered trademarks of Microsoft Corporation.

IBM, DB2, DB2 Universal Database, System i, System i5, System p, System p5, System x, System z, System z10, System z9, z10, z9, iSeries, pSeries, xSeries, zSeries, eServer, z/VM, z/OS, i5/OS, S/390, OS/390, OS/400, AS/400, S/390 Parallel Enterprise Server, PowerVM, Power Architecture, POWER6+, POWER6, POWER5+, POWER5, POWER, OpenPower, PowerPC, BatchPipes, BladeCenter, System Storage, GPFS, HACMP, RETAIN, DB2 Connect, RACF, Redbooks, OS/2, Parallel Sysplex, MVS/ESA, AIX, Intelligent Miner, WebSphere, Netfinity, Tivoli and Informix are trademarks or registered trademarks of IBM Corporation.

Linux is the registered trademark of Linus Torvalds in the U.S. and other countries.

Adobe, the Adobe logo, Acrobat, PostScript, and Reader are either trademarks or registered trademarks of Adobe Systems Incorporated in the United States and/or other countries.

Oracle is a registered trademark of Oracle Corporation.

UNIX, X/Open, OSF/1, and Motif are registered trademarks of the Open Group. Citrix, ICA, Program Neighborhood, MetaFrame, WinFrame, VideoFrame, and MultiWin are trademarks or registered trademarks of Citrix Systems, Inc.

HTML, XML, XHTML and W3C are trademarks or registered trademarks of W3C®, World Wide Web Consortium, Massachusetts Institute of Technology.

Java is a registered trademark of Sun Microsystems, Inc.

JavaScript is a registered trademark of Sun Microsystems, Inc., used under license for technology invented and implemented by Netscape.

SAP, R/3, SAP NetWeaver, Duet, PartnerEdge, ByDesign, SAP Business ByDesign, and other SAP products and services mentioned herein as well as their respective logos are trademarks or registered trademarks of SAP AG in Germany and other countries.

Business Objects and the Business Objects logo, BusinessObjects, Crystal Reports, Crystal Decisions, Web Intelligence, Xcelsius, and other Business Objects products and services mentioned herein as well as their respective logos are trademarks or registered trademarks of Business Objects S.A. in the United States and in other countries. Business Objects is an SAP company.

All other product and service names mentioned are the trademarks of their respective companies. Data contained in this document serves informational purposes only. National product specifications may vary.

These materials are subject to change without notice. These materials are provided by SAP AG and its affiliated companies ("SAP Group") for informational purposes only, without representation or warranty of any kind, and SAP Group shall not be liable for errors or omissions with respect to the materials. The only warranties for SAP Group products and

services are those that are set forth in the express warranty statements accompanying such products and services, if any. Nothing herein should be construed as constituting an additional warranty.

### **Icons in Body Text**

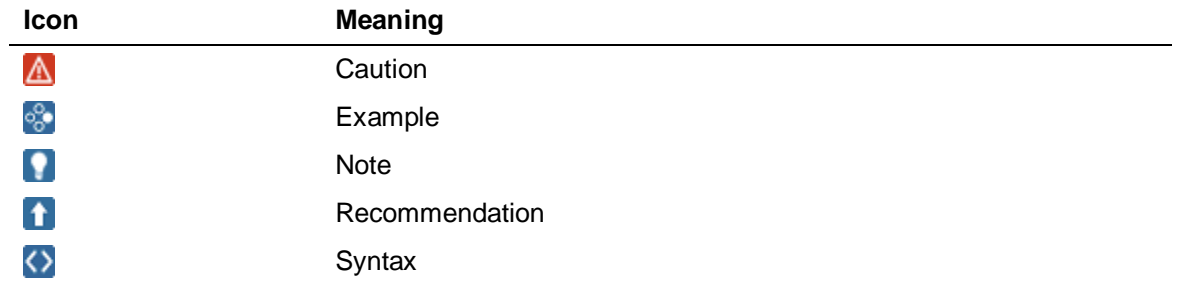

Additional icons are used in SAP Library documentation to help you identify different types of information at a glance. For more information, see *Help on Help*  $\rightarrow$  *General Information Classes and Information Classes for Business Information Warehouse* on the first page of any version of *SAP Library*.

### **Typographic Conventions**

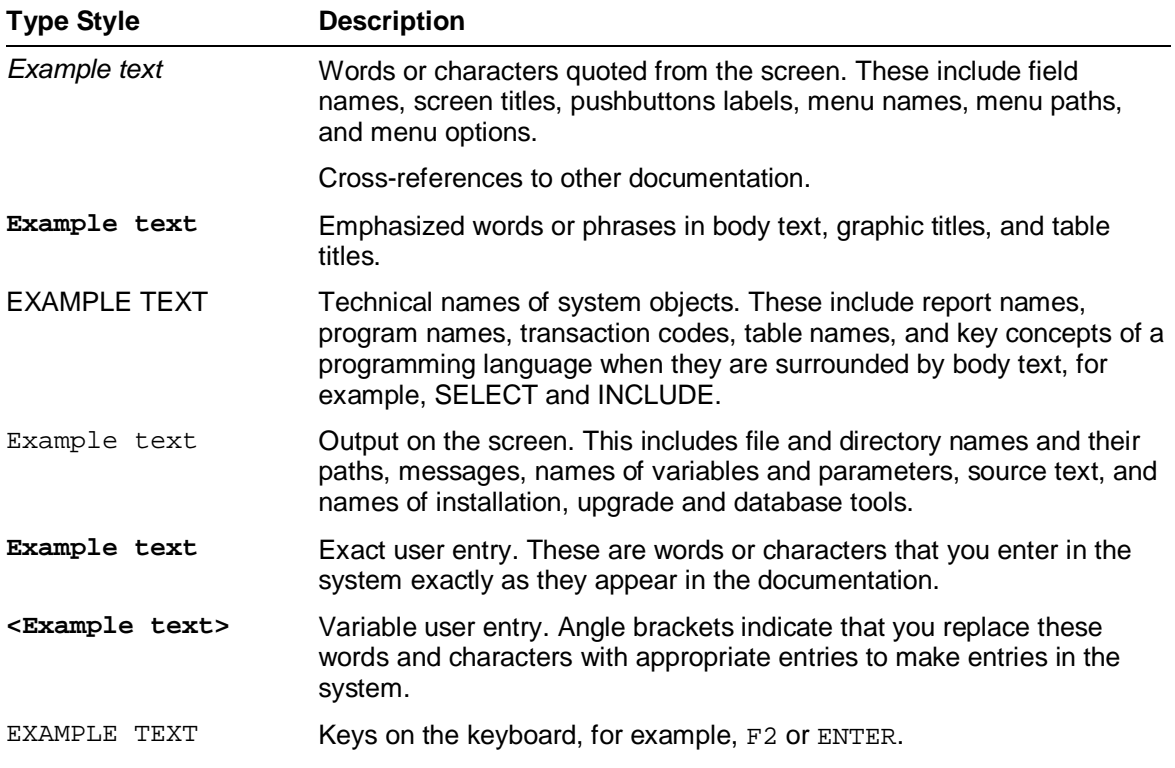

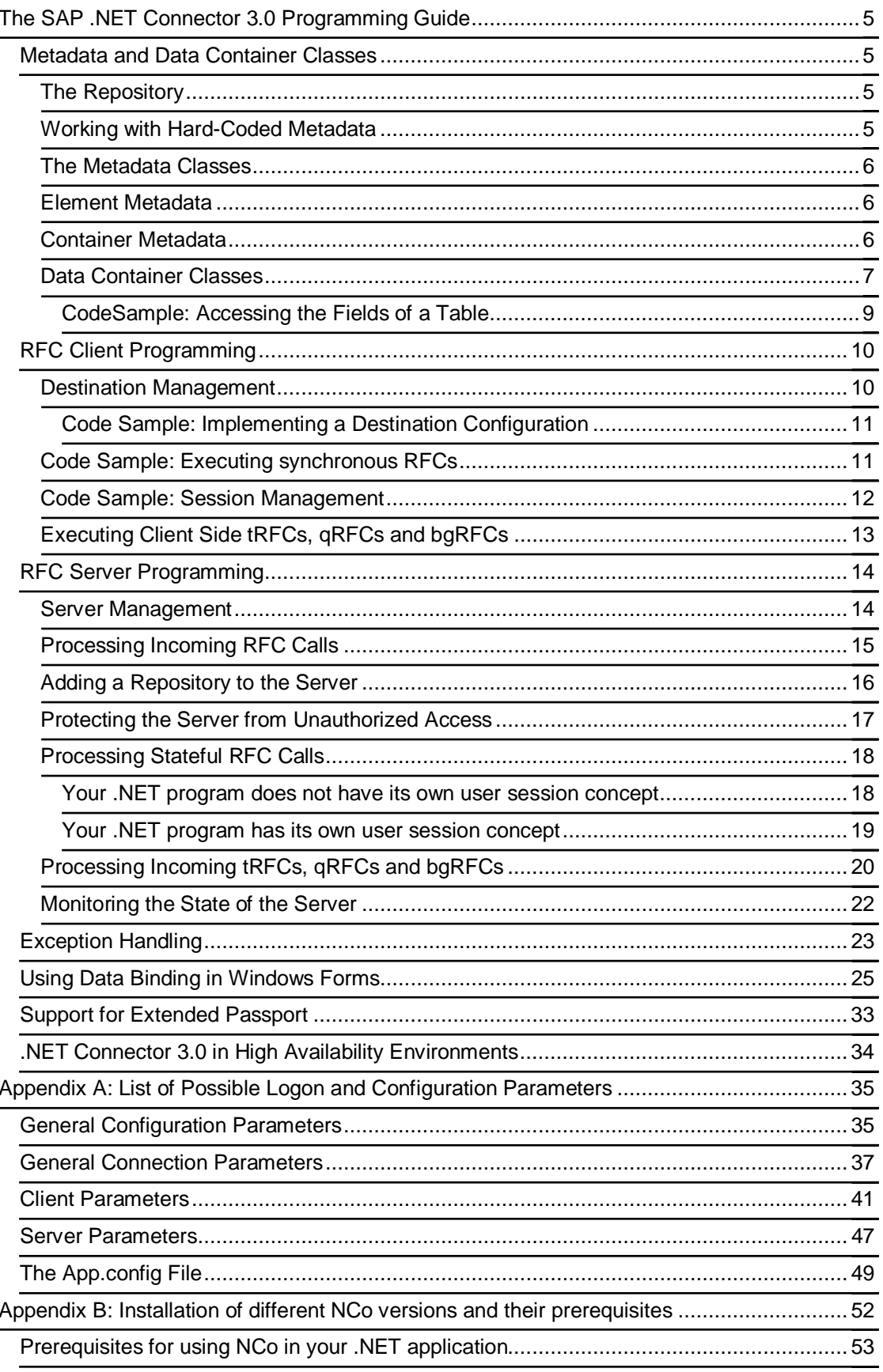

# <span id="page-4-4"></span>**The SAP .NET Connector 3.0 Programming Guide**

This documentation gives you an overview of the SAP .Net Connector 3.0 API and shows how to use this API for RFC Client and Server programming, including some programming samples.

### **Note**

For a detailed description of the .Net Connector API (API Reference) please check the file *NCo30APIDocumentation.chm*, which is included in the Nco distribution.

# <span id="page-4-1"></span>**Metadata and Data Container Classes**

The basic concepts that you need to be familiar with for both RFC client programming as well as RFC server programming, are the metadata classes and the data container classes.

### **Note**

Metadata classes are descriptions of a function module's importing, exporting, changing and tables parameters and descriptions of the field layout of structures and tables used in function modules. Data container classes specify objects with the correct data layout of a certain function module, structure or table, into which you can fill your input data or from which you can read the function module's output data.

In most cases you don't need to work with the metadata classes yourself: the .NET Connector runtime will use them internally and will already give you the corresponding data container classes to work with. You only need to tell the .NET Connector, where to get the metadata information from. For this end you use the concept of a *repository*.

### <span id="page-4-2"></span>**The Repository**

In most common use cases the .NET Connector will read the necessary metadata information from the data dictionary (DDIC) of a connected SAP backend system. An SAP backend system is represented by the class RfcDestination. Consequently, you can obtain a repository from an RfcDestination object. The repository object then gives you access to both metadata descriptions (needed only, if you want to explore the layout of unknown function modules, structures and tables dynamically) and data containers (needed for executing RFC client calls, as well as for processing incoming RFC requests in a server program). A repository is represented by the class RfcRepository.

### <span id="page-4-3"></span>**Working with Hard-Coded Metadata**

<span id="page-4-0"></span>An alternative to looking up the metadata dynamically from a backend is to hard-code the structure and function module descriptions in your source code. However, this should be necessary only in exceptional cases, for example because you want to write a server application, that either can be run without logon credentials for the backend or wants to provide function modules that do not exist in the backend's DDIC. For using hard-coded metadata you have to create a "custom repository". A custom repository can be used to store your home-made metadata. Optionally, you can assign a *destination* to the custom repository. This allows you to provide only a few function descriptions of your own and have the custom repository lookup the remaining function modules from the backend's DDIC using the given destination object.

### <span id="page-5-0"></span>**The Metadata Classes**

In case you really need to work with the metadata objects, here they are. Basically there are two kinds of metadata:

- **Element metadata**, which are used for fields of structures, parameters of function modules and attributes of ABAP classes. They contain information like the data type of a field (CHAR, FLOAT, INT, etc.) and its length.
- **Container metadata, which are used to describe composite types like structures** (which are collections of various fields) and function modules (which are collections of their parameters and exceptions)

### <span id="page-5-1"></span>**Element Metadata**

The base class for all element metadata classes is:

### **public abstract class RfcElementMetadata**

Three classes are derived from that base class:

- x **RfcFieldMetadata** describing a field of a structure. It contains information about the field's name, data type, its offset inside the structure and - where appropriate - about its length and decimals value.
- x **RfcParameterMetadata** describing an importing/exporting/tables parameter of a function module.
- x **RfcAttributeMetadata** describing an attribute of an ABAP object.

### <span id="page-5-2"></span>**Container Metadata**

After we defined the necessary metadata classes for the simple element types, we can now proceed to the metadata definitions for composite types (structure, table, class).

This is the base class for all container metadata classes:

#### **public abstract class RfcContainerMetadata<T> where T : RfcElementMetadata**

Like in the element case, there are three derivations of this class:

- x **RfcStructureMetadata:RfcContainerMetadata<Rfc FieldMetadata>** describing a structure. It contains information about the DDIC name, the total length and the various fields of a structure.
- x **RfcTableMetadata:RfcContainerMetadata<RfcFiel dMetadata>** describing a table. Very similar to a structure metadata.
- x **RfcFunctionMetadata:RfcContainerMetadata<RfcP arameterMetadata>** describing a function module. It contains general DDIC information, information about the function module's exceptions and parameter metadata for each of the FM's parameters.
- x **RfcAbapObjectMetadata:RfcContainerMetadata<Rf cAttributeMetadata>** describing an ABAP object. At the moment used only for transporting class-based exceptions.

### <span id="page-6-0"></span>**Data Container Classes**

Data containers are objects into which you can fill your application data (input data in case of RFC client calls, output data in case your program acts as an RFC server) or from which you can read the SAP system's data (output data in case of RFC client calls, input data in case your program acts as an RFC server).

The most commonly used data containers are structures, tables and function modules, but there are also special data containers for tRFC, qRFC and bgRFC logical units of work (LUWs), which will be discussed in the corresponding sections on tRFC, qRFC and bgRFC.

These classes are defined as interfaces, so that future changes to the internal data layout will not affect the applications.

You should almost never need to create a data container yourself. Just call the GetStructure()/GetTable() methods of RfcFunction or of the parent container and the .NET Connector will create the appropriate container (using lazy initialization). But for those rare cases where you really need to create one of your own, you can use the Create-APIs on the corresponding Metadata classes.

The abstract base class for all data containers is:

#### **public interface IRfcDataContainer**

Similar to the metadata classes there are also four derived classes implementing the actual data containers:

- x **IRfcStructure**
- x **IRfcTable**
- x **IRfcFunction**
- x **IRfcAbapObject**

I think it's pretty self-explanatory what these classes stand for.

Normally you will never need to create a data container yourself, except for function modules. The obvious way of creating a function is

RfcRepository.CreateFunction("BAPI\_CUSTOMER\_GETLIST");

If you happen to have an instance of RfcFunctionMetadata at your disposal, you can also use RfcFunctionMetadata.CreateFunction().

The other data containers can then be obtained from the function module via IRfcFunction.GetStructure() or IRfcFunction.GetTable(). The CreateX() functions of RfcStructureMetadata and RfcTableMetadata will be needed only rarely.

Two special features of an IRfcFunction deserve additional attention: the flags describing whether a certain parameter is "active" or not, which controls the behavior of optional parameters, and the flag describing whether class-based exceptions shall be transferred (if the function module uses any). In the following, I'll explain these features in more detail.

#### **Optional Parameters – Client Case**

In an RFC client application, by default all parameters are active in the beginning, except for the optional parameters. Only active importing, changing and tables parameters are sent to the backend during Invoke(), i.e. they are "supplied" to the backend system. And only active exporting, changing or tables parameters are "requested" from the backend, i.e. the backend will return values for them.

So the "active" flag controls two things: for parameters that are input to the function module, it determines whether a value for that parameter is transferred to the backend system, and consequently whether the backend system will use this parameter's default value as defined in SE37 or not. And for parameters that are output of the function module, it controls whether a value for the parameter will be returned to you.

This feature can be used to significantly improve a function module's runtime performance as well as the network time: if a function module has several output tables, for which it potentially selects several thousand lines, but you are interested in only one of these tables, then you can set the other tables to inactive. The function module's ABAP code can test for this condition via the keyword "IS SUPPLIED" (or "IS REQUESTED" in older releases) and can then omit a time-consuming algorithm for selecting this unneeded data. And the backend's RFC runtime can omit the work of serializing and sending that data over the network.

Another use case is: if you know that a default value is defined for this parameter in SE37 and you want to have the backend use that default value, you can set the parameter to inactive (if it isn't already). Otherwise the .NET Connector would send the initial value corresponding to this parameter's data type, and the backend system will use that instead of the parameter's default value.

Although optional parameters are inactive in the beginning, once you set a value for one via one of the many SetValue() functions, it is automatically activated. (Same for non-optional parameters that have previously been deactivated using SetParameterActive(false).) However, if you call SetParameterActive(false), after you have set a value for that parameter, that value is not sent. Or in other words: the last activation/deactivation 'wins'.

RFC client applications will usually not need IsParameterActive().

### **Note:**

SE37 allows defining default values also for non-optional parameters.

#### **Optional Parameters – Server Case**

In an RFC server application, by default all those parameters are active, which the backend system has supplied or requested. So in your application you can test, which of the input parameters the backend system has supplied (and use default values for the ones that are not supplied) and which of the output parameters the backend system has requested (and omit producing values for the ones that are not requested).

So basically by using IsParameterActive(), you can simulate the behavior of the ABAP keyword "IS SUPPLIED" (or "IS REQUESTED").

RFC server applications will usually not need SetParameterActive()

#### **Class-based Exceptions**

#### Using the property

RfcAbapClassException.Mode IRfcFunction.AbapClassExceptionMode

an RFC client application can control the way the RFC protocol handles ABAP class-based exceptions for this particular function call. "OFF" means that any class-based exception the function module may throw, is converted into a standard SYSTEM\_FAILURE and reported to you in that format. If you want to get a representation of the real ABAP object corresponding to the exception, set this property to "EXCEPTION\_CHAIN" (only scalar attributes of the ABAP exception object are transferred via RFC) or "FULL" (all object attributes are transferred, even if these attributes are structures, tables or objects themselves – with possible further sub-objects and sub-sub-objects). The default is "OFF".

For ABAP objects (as of today used in "class-based exceptions") the following container is used:

### **public interface IRfcAbapObject:IRfcDataContainer**

### <span id="page-8-0"></span>**CodeSample: Accessing the Fields of a Table**

The following sample code illustrates the usage of field access in the "JCo way" and in the "ADO .NET way".In the given example a function module returned a table named ADDRESSES and we want to loop over it and print the column STREET. Here is first how this would look like in the JCo way:

### $\leftrightarrow$

```
IRfcFunction function = …; 
IRfcTable addresses = function.GetTable("ADDRESSES"); 
Console.WriteLine("STREET"); 
for (addresses.CurrentIndex = 0; 
            addresses.CurrentIndex < addresses.RowCount; 
            ++(addresses.CurrentIndex)){ 
      Console.WriteLine(addresses.GetString("STREET")); 
}
```
And here is how the coding would look like in the alternative ADO .NET way:

### $\leftrightarrow$

```
IRfcFunction function = …; 
IRfcTable addresses = function["ADDRESSES"].GetTable(); 
Console.WriteLine("STREET"); 
for (int index = 0;
            index < addresses.RowCount; 
            ++index){ 
      Console.WriteLine(addresses[index]["STREET"].GetString()); 
}
```
The following three classes are helper classes for the alternative way of reading/writing field and parameter values (the ADO .NET way).

### **public interface IRfcElement**

For structure/table fields:

### **public interface IRfcField:IRfcElement**

For function module parameters:

### **public interface IRfcParameter:IRfcElement**

For ABAP object attributes:

#### **public interface IRfcAttribute:IRfcElement**

Objects of these types are returned by the string-indexer operations in the above example. For instance the expression function["ADDRESSES"] returns an object of type IRfcParameter, and then calling GetTable() on this object returns an IRfcTable, if the parameter ADDRESSES is indeed a tables parameter.

However, applications will probably never need to use the IRfcElement classes directly.

# <span id="page-9-0"></span>**RFC Client Programming**

The process of executing a function module in the SAP backend system usually looks as follows:

- 1. Provide the necessary logon parameters and obtain an RfcDestination object corresponding to the SAP system in which you want to call the function module.
- 2. Use the destination's repository to create an IRfcFunction object for the function module you want to call
- 3. Fill your input data into the importing, changing and tables parameters of the IRfcFunction object, using the data container API as outlined in section *[Data](#page-6-0)  [Container Classes](#page-6-0)*.
- 4. Execute the function on the given destination.
- 5. Read the function module's output data from the exporting, changing and tables parameters.

These five steps are now described in detail.

### <span id="page-9-1"></span>**Destination Management**

All RFC destinations of an application are configured centrally using one (singleton) class, the RfcDestinationManager. It manages the logon parameters for all SAP systems to which the application needs access. Basically, there are three mutually exclusive ways for an application to provide the logon parameters needed for SAP system access:

- Provide the parameters during runtime (e.g. if you get them from a UI).
- Define the parameters in the standard .NET configuration file of the executable
- Implement and provide a configuration object, which the RfcDestinationManager can "ask", whenever it needs logon parameters for a particular system. This configuration object can then do whatever it wants (e.g. lookup parameters in a central LDAP system or a database), as long as it comes up with the required parameters.

The base class for destination management is:

### **public class RfcDestinationManager**

Applications that don't want to use a central configuration, can simply call

RfcDestinationManager.GetDestination(RfcConfigParameters parameters);

and provide the necessary logon parameters in the parameters collection. The RfcConfigParameters class contains constants for all parameter names like application server host, system number, user, password, etc. However, this approach is recommended only for test programs or small applications. (See also *Appendix A*[: List of Possible Logon and](#page-34-0)  [Configuration Parameters.](#page-34-0))

A different approach is to provide all logon parameters in the app.config file of the application. See the file sample\_configuration\_destinations.config in the tutorial ZIP archive for examples on how to set up the app.config file. The parameter names to be used are the same as the string constants defined in RfcConfigParameters. (See also *Appendix A*[: List of Possible](#page-34-0)  [Logon and Configuration Parameters.](#page-34-0))

And finally, applications that want to use the "configuration approach" need to implement the following interface

### **public interface IDestinationConfiguration**

and then register an instance of this interface with the RfcDestinationManager during application startup:

RfcDestinationManager.RegisterDestinationConfiguration(myConfig);

(Alternatively, they can provide AssemblyName and TypeName of the implementation in the executable's configuration file, and the .NET Connector will then try to load an instance of the given class from the Global Assembly Cache. For an example of how to do this, see the file sample\_configuration\_types.config in the tutorial ZIP archive.)

This object then provides access to the application's central SAP system configuration. This approach is certainly the most flexible and most secure one.

#### <span id="page-10-0"></span>**Code Sample: Implementing a Destination Configuration**

For a code sample showing how to implement an IDestinationConfiguration within the .Net Connector please refer to the example SampleDestinationConfiguration.cs included in the tutorial ZIP archive.

Via RfcDestinationManager.GetDestination() you can now get an object of the following type, which is a reference to a particular SAP system with particular user and logon information:

### **public class RfcDestination**

It encapsulates functionality like connection pooling and the invocation mechanism for synchronous RFCs, tRFCs, qRFCs and bgRFCs.

Additionally, for a set of most important parameters, it provides *read-only* properties.

The remaining steps  $2. - 5$ . are now illustrated in the following code sample.

### <span id="page-10-1"></span>**Code Sample: Executing synchronous RFCs**

The tutorial ZIP archive provides a code sample (StepByStepClient.cs) showing how to implement a .Net Connector RFC client program performing the following steps:

- Create a destination and a function object
- $\bullet$  Execute a (synchronous stateless) call: see method ExampleSimpleCall()
- Read the data returned from the function module: see method ExampleWorkWithStructuresAndTables()
- Handle exceptions: see method ExampleCatchErrors()

### <span id="page-11-0"></span>**Code Sample: Session Management**

If you want to perform stateful client calls (function module invocations that keep the SAP system user session across several RFC calls), you need to think about "Session Management" and the requirements you place upon your session management.

The most important class used for session management is the ISessionProvider:

### **public interface ISessionProvider**

This class encapsulates everything needed for session management (client & server). The application needs to provide the .NET Connector with an object of this type, which then creates (or returns an existing) session ID, whenever the .NET Connector needs one. Session IDs are required for stateful RFC communication in both, client and server scenarios.

The ISessionProvider implementation needs to be registered with the central class for session management:

### **public class RfcSessionManager**

Applications that have no need for a sophisticated user session management can simply use the following default implementation of ISessionProvider. It is a simple implementation using the current thread's thread ID as session ID, so basically everything running in one thread is considered as belonging to one user session. This implementation should be sufficient for the majority of standalone applications. If you don't register your own session provider object, the default implementation will automatically be used by NCo, making stateful RFC very simple (as shown in step 4 of the step-by-step client example above).

### **public class RfcSessionProvider:ISessionProvider**

The two methods ExampleSimpleStatefulCalls() and

ExampleMultiThreadedStatefulCallsWithDefaultSessionProvider() in StepByStepClient.cs illustrate, how easy it is to achieve stateful calls (i.e. calls which keep the ABAP user session and thus all local ABAP memory on SAP system side) in this case.

However, applications that have more advanced requirements as to session/user management (e.g. because user sessions span across several threads) can implement the above interface in order to provide a "bridge" between their own session management (for example in application server environments like a web server that keeps user sessions with logged in browsers via Cookies) and the ABAP backend's user session management.

During startup of your application, you then need to pass an instance of your ISessionProvider implementation to

RfcSessionManager.RegisterSessionProvider().

The method ExampleMultiThreadedStatefulCallsWithCustomSessionProvider() together with the ExampleSessionProvider shows a very basic example of how to do this. It just creates one user session and then executes several stateful calls from different threads as part of the same user session.

### <span id="page-12-0"></span>**Executing Client Side tRFCs, qRFCs and bgRFCs**

This section describes how an RFC client application can send tRFC, qRFC or bgRFC units (LUWs) into an SAP system. First, we need a couple of helper classes for managing the necessary unique identifiers required for all three types of communication:

```
public class RfcTID 
public class RfcUnitID 
public enum RfcUnitType {TRANSACTIONAL, QUEUED}
```
The following class is a special kind of data container that stores the RfcFunction objects comprising one logical unit of work (LUW). When you commit the RfcTransaction, all contained RfcFunctions will be executed by the SAP backend as an atomic unit in the order in which they were added to the RfcTransaction object. If you send the transaction via qRFC instead of tRFCs, then the backend first puts the LUW into an inbound queue, thus guaranteeing the relative execution order of several LUWs that were sent to the same queue.

### **public class RfcTransaction**

Here is the corresponding class for bgRFC communication:

#### **public class RfcBackgroundUnit**

In the bgRFC case, RfcUnitAttributes can be used to modify unit behavior in the backend system or to provide additional detail information about the sender:

#### **public struct RfcUnitAttributes**

The methods ExampleTrfcClient() and ExampleBgrfcClient() plus their related helper methods and helper classes illustrate a quite complex example of how to achieve endto-end transactional security. For understanding the logic of tRFC/qRFC/bgRFC calls, you don't need to understand, how the TidStore class works internally. Just consider it as a "poor man's database", that was added in order to be able to show a fully functional command line example. However, in your own applications you should let a different class based on a real database take over that task.

# <span id="page-13-0"></span>**RFC Server Programming**

The process of receiving an RFC request from an SAP backend system and processing that request looks as follows:

- Provide the necessary gateway connection parameters and obtain an RfcServer object corresponding to the backend from which you want to receive calls.
- Implement the business logic for the function module(s) you intend to process and register these implementations as C# delegates of type RfcServerFunction with the RfcServer object.
- **Either create an Renamble 20 States Either** containing the metadata for the function modules you want to process, or configure an RfcDestination (as described in chapter *[RFC Client Programming](#page-9-0)*), whose repository you can use. Register this repository with the RtcServer.
- Optionally implement an IServerSecurityHandler and register it with the RfcServer, if you want to protect your function implementations from unauthorized access by any SAP system user.
- Optionally implement an ISessionProvider and register it with the RfcSessionManager as described in section *[Code Sample: Session Management](#page-11-0)*, if you want to process stateful RFC calls.
- Optionally implement an ITransactionIDHandler and register it with the RfcServer, if you want to process tRFC/qRFC calls.
- Optionally implement an IUnitIDHandler and register it with the RfcServer, if you want to process bgRFC calls.
- Optionally register event handlers for server state changes or server errors, if you are interested in these events for monitoring or tracing reasons.
- Finally start the RfcServer.

The necessary APIs for these steps are now described in detail.

### <span id="page-13-1"></span>**Server Management**

The following class manages the connection parameters for all servers and allows the application runtime to shutdown all running servers at once.

In analogy to destination management (section *[Destination Management](#page-9-1)*) there are three mutually exclusive ways for an application to provide the connection parameters needed for starting an RFC server:

- 1. Provide the parameters during runtime (e.g. if you get them from a UI).
- 2. Define the parameters in the standard .NET configuration file of the executable.
- 3. Implement and provide a configuration object, which the RfcServerManager can "ask", whenever it needs logon parameters for a particular system. This configuration object can then do whatever it wants (e.g. lookup parameters in a central LDAP system or a database), as long as it comes up with the required parameters.

The central class for server management is:

### **public class RfcServerManager**

Applications that want to use the "configuration approach" need to implement the following interface and then set an instance on the RfcDestinationManager during application startup:

### **public interface IServerConfiguration**

Alternatively, they can use the App.config file and provide AssemblyName and TypeName of the implementation and the .NET Connector will try to load an instance of the given class from the Global Assembly Cache. This object then provides access to the application's central RFC server configuration.

A list of the configuration parameters necessary for starting an RFC server is available in *Appendix A*[: List of Possible Logon and Configuration Parameters.](#page-34-0)

One interesting feature to mention here probably is: if your server configuration object says it supports configuration change events, then the .NET connector will register a delegate of type ConfigurationChangeHandler on your object in order to receive notifications for this event. Then whenever your application wants to change one or more connection parameters for a given RfcServer (e.g. using a different hostname or changing the number of parallel listening connections), it needs to trigger this event, and the .NET Connector will on the fly change the corresponding RfcServer object correspondingly.

### <span id="page-14-0"></span>**Processing Incoming RFC Calls**

The RfcServer class finally is the class receiving and processing the incoming RFC requests:

### **public class RfcServer**

In addition to the configuration object, the RfcServer class provides read-only Properties for a set of most important parameters.

For processing an incoming function call, you need to implement a class (of arbitrary type) and add a method of same type as the delegate RfcServerFunction to this class.

### **public delegate void RfcServerFunction(**

### **RfcServerContext ctx, IRfcFunction function)**

Annotate the method with an attribute of type RfcServerFunctionAttribute.

### **public class RfcFunctionAttribute :**

### **System.Attribute**

There are two ways to set this attribute:

- x [RfcServerFunction(Name = "STFC\_CONNECTION")]
	- In this case NCo executes this server function, whenever a request for function module STFC\_CONNECTION comes in. Or more general, this allows providing a server function for one particular function module.
- $[RfcServerFunction(Defaul t = true)]$ In this case NCo executes this server function, whenever a request for a function module, which does not have an explicit server function bound to its name, comes in.

It is possible to mix both variants. So you could have three server functions explicitly designed to handle function modules A, B and C, and a fourth "default" server function, which handles all other incoming function module requests. Also note that NCo already contains nine server functions to handle the following system level function modules:

- RFC\_PING, RFC\_SYSTEM\_INFO, RFC\_DOCU used by SM59
- ARFC\_DEST\_SHIP, ARFC\_DEST\_CONFIRM, API\_CLEAR\_TID used by the backend for transmitting tRFC/qRFC LUWs.

BGRFC\_DEST\_SHIP, BGRFC\_DEST\_CONFIRM, BGRFC\_CHECK\_UNIT\_STATE\_SERVER – used by the backend for transmitting bgRFC LUWs.

If a function module request comes in, for whose name no server function has been registered, and if no default server function is present either, then NCo sends a corresponding error message back to the SAP system.

Server functions can be static methods or instance methods. In most cases it does not matter, which one you choose, but in general static methods are used for stateless RFC servers, meaning the function module does not need to preserve state information between different invocations. If you use instance methods, the NCo runtime creates a new object instance of the surrounding class for each user session on ABAP system side and keeps it as long as that user session (and thus the RFC connection between that user session and our .NET program) is alive. That way the .NET application can use the instance variables of that object for keeping state between several calls of the function module. You can even keep and use state information between calls of different function modules, if the implementing methods for these function modules are provided by the same object. However, if you don't like to have that many objects getting created, you can just as well implement your function modules as a static method and keep any state information in your session related storage.

Server functions can be spread across several classes. This can be useful again in stateful scenarios, where you want to "group" several sets of function modules into separate business objects. For example, you could have one class named SalesOrder, which keeps all state information for a sales order and provides three server function implementations for the function modules BAPI\_SALESORDER\_CREATEFROMDAT2,

BAPI\_SALESORDER\_CHANGE and BAPI\_SALESORDER\_GETSTATUS, all acting on the member variables of the SalesOrder object, and a second class named Customer, whose internal variables keep all information necessary to simulate a customer and which offers three server functions for BAPI\_CUSTOMER\_CREATE, BAPI\_CUSTOMER\_DELETE and BAPI\_CUSTOMER\_EDIT.

Once you are finished implementing all server functions, you hand them over to the RfcServer when creating it:

Type[] handlers = new Type[2] { typeof(SalesOrder), typeof(Customer) }; RfcServer server = RfcServerManager.GetServer("PRD\_REG\_SERVER", handlers);

"PRD\_REG\_SERVER" must be the name of a server configuration present in either the App.config file or in the registered IServerConfiguration, as described in section *[Server](#page-13-1)  [Management](#page-13-1)*.

### <span id="page-15-0"></span>**Adding a Repository to the Server**

Once you have your RfcServer object, you need to tell it, where it can find the necessary function module descriptions. The easiest way is to just add the configuration parameter RepositoryDestination to the configuration of your server. Then you need to do nothing here. (Of course the referenced destination needs to exist, and its DDIC needs to contain the function modules used by your server.)

Alternatively, you can assign the repository of some appropriate backend system to your server:

server.Repository =

RfcDestinationManager.GetDestination("PRD\_000").Repository;

And finally, if you don't want to keep user information about some backend system in your server program, or if you want to provide function modules, that do not exist in the backend system, you can implement hard-coded metadata using the class RfcCustomRepository as described in section *[Working with Hard-Coded Metadata](#page-4-3)*.

The sample program StepByStepServer.cs contains an example of a stateless server: see the method ExampleSimpleServer() and its helper methods/classes, like the function module implementation StfcConnectionStaticImpl, which uses a static method as server function.

The method ExampleGenericServer() shows how to add a "default server function" to the server, which handles all function modules different from STFC\_CONNECTION.

### <span id="page-16-0"></span>**Protecting the Server from Unauthorized Access**

If you want to perform access checks in order to protect the server's functionality from access by unauthorized users, there are basically two levels on which this can be done:

- x "Logon Check". When an ABAP work process/user session establishes a connection to your RFC server, you can check, whether you want to allow access to your server in general for that user from that SAP backend system.
- "Authorization Check". When a request for a particular function module comes in, you can check, whether you want to allow the given user to execute this particular function module.

In a stateless server, you always have exactly one logon check directly followed by one authority check, since there is always only one function request running in one user session. In a stateful server, however, there may be multiple function requests being executed inside the same user session, so you'll get one logon check and multiple authorization checks, one for each function module being called by the user.

In order to make use of this functionality, you need to implement the following interface:

#### **public interface IServerSecurityHandler**

and then register an instance of your class with your RfcServer, before starting it:

public class MySecurityHandler : IServerSecurityHandler{

```
}
```
...

server.SecurityHandler = new MySecurityHandler();

If such a security handler is registered with your RfcServer object, the NCo runtime will call the method LogonCheck(), whenever a SAP system opens a fresh connection to the RfcServer, and the method AuthorizationCheck(), whenever a new function module is about to be executed. If no security handler is installed, access is always allowed.

In both methods, a lot of information is available about the incoming call, and you can perform all kinds of checks. A common scenario is for example:

In the logon check you verify the backend's system ID (RfcServerContext. SystemAttributes.SystemID) ("only the PROD system is allowed to use my server, but not DEV and QA"), you check whether the user ID (RfcSecurityData. UserName) is in the list of users allowed to use this server, and you may check that the connection is secured with SNC (RfcSecurityData.Type) and the SncPartnerKey is from a system you trust.

If the corresponding destination in SM59 has the flag "Send SAP Logon Ticket" is activated, you can even verify the user's identity using the SAPSSOEXT library: [http://help.sap.com/saphelp\\_nw73/helpdata/en/12/9f244183bb8639e10000000a1550](http://help.sap.com/saphelp_nw73/helpdata/en/12/9f244183bb8639e10000000a1550b0/frameset.htm) [b0/frameset.htm](http://help.sap.com/saphelp_nw73/helpdata/en/12/9f244183bb8639e10000000a1550b0/frameset.htm). By combining SNC with the validation of the logon ticket/SSO2 ticket/assertion ticket, you can secure your server against malicious attacks forging the identity of a backend system and/or user.

In the authorization check, you simply take the current function module name and user name and check whether the given user is authorized to execute the given function module.

If you don't need to assign different levels of authorization for different function modules, you can also just perform the logon check and then always return true from the authorization check. A convenient alternative to checking the backend system yourself in the logon check, is to provide the server configuration parameter SystemIDs and give a list of allowed system IDs here.

### <span id="page-17-0"></span>**Processing Stateful RFC Calls**

Most of the time, stateful RFC servers are not necessary. But if you want to keep user state in your server program across several function calls, there are two basic ways to do it.

#### <span id="page-17-1"></span>**Your .NET program does not have its own user session concept**

In this case it is probably best to use the instance method approach and use the function handler object for storing state information for as long as the backend user session is still alive. The .NET Connector runtime will handle the necessary session management for you.

Let's look at a little example here. Assume this is your server function implementation for the function module STFC\_CONNECTION:

```
public class MyServerHandler{ 
    private int callCount = 0; 
    [RfcServerFunction(Name = "STFC_CONNECTION", Default = false)] 
    public void StfcConnection(RfcServerContext context, 
                   IRfcFunction function){ 
        Console.WriteLine("Received function call {0} from system {1}.", 
               function.Metadata.Name, 
               context.SystemAttributes.SystemID); 
        String reqtext = function.GetString("REQUTEXT"); 
       Console.WriteLine("REQUTEXT = {0}\n\times reqtext);
        ++callCount; 
        function.SetValue("ECHOTEXT", reqtext); 
        function.SetValue("RESPTEXT", "You have called this function " 
           + callCount.ToString() + " times so far"); 
        if (!context.Stateful) 
            context.SetStateful(true); 
    } 
}
```
The important point here is the line

context.SetStateful(true);

This statement tells NCo to keep the connection open until

- x either you set it to false in one of the following incoming function module invocations
- or the ABAP side closes the connection. The SAP system closes the connection, if one of the following three conditions is fulfilled:
	- o The ABAP code explicitly closes the connection by using the (local) function module RFC\_CLOSE\_CONNECTION, passing the name of the corresponding SM59 destination as input.
	- $\circ$  The internal mode ends (e.g. the user enters "/n" into the OK code field).
	- o There is a work process or gateway timeout.

This is already everything that needs to be done in order to achieve a simple stateful server. Sometimes it is useful to make the connection stateful, even if you don't want to keep user state in your server: it can improve the performance, if thousands of RFC calls are send to the server in a loop within the same ABAP internal mode. For example, when the server is receiving 100.000 IDocs that have been kicked off by a batch job.

Please complete the program above (by adding necessary configuration parameters and a Main() method that creates and starts the server), and then test it from SE37. Execute STFC\_CONNECTION against the corresponding RFC destination, and you will notice how the counter keeps increasing. Then in your SAPGui session execute a "/n" in the OK-code field. This ends your current ABAP user session and starts a new one. When you now execute the function module again, you will notice that the counter starts at 1 again, so a new instance of the MyServerHandler class has been created on .NET side!

A simple test of how NCo handles several parallel backend user sessions is the following: start a second SAPGui session (for instance by executing "/ose37" in the ok-code field) and then keep calling STFC\_CONNECTION first a couple of times from one SAPGui session, then from the other one. You will notice how two different counters are getting incremented, depending on which SAPGui session is being used. This means that the NCo runtime has created two different instances of the MyServerHandler class and is using one for each of the two SAPGui sessions.

The sample program StepByStepServer.cs contains another fully functional example of this type of simple stateful server: see method ExampleStatefulServer() and the server function implementation class StfcConnectionImpl.

#### <span id="page-18-0"></span>**Your .NET program has its own user session concept**

In this case you need a "bridge" between the ABAP system's user session management and the user session management of your .NET program. Whenever an ABAP backend user "logs in" to your server application, a new user session of your .NET application needs to be created and associated with the ABAP backend user session. In order to achieve this, you need to implement the interface ISessionProvider and register an object of that type with the RfcSessionManager.

This is similar to what we did in section *[Code Sample: Session Management](#page-11-0)* for the advanced stateful RFC client scenario. The difference is only that now you need to implement the remaining methods of the ISessionProvider interface. The .NET Connector runtime will then interact with the session management of your application in the following way:

public String CreateSession()

Whenever the ABAP backend system opens a new connection to the external server program, the NCo runtime calls this method and requests your application's session management to create a new user session and attach the current thread to that new session.

#### **Note:**

This is partly related to IServerSecurityHandler. However, we decided to keep the two notions of "session management" on one side and "user logon check" on the other side separated from each other, so that those applications that are not interested in session management and stateful communication, can still protect their server application by logon and user validation mechanisms. See the interface IServerSecurityHandler for more details.

public void PassivateSession(String sessionID)

The .NET Connector calls this method, whenever an RFC request, which is processed as part of a stateful server connection, has been finished and the corresponding stateful server connection is now idle (waiting for the next RFC request from the backend). The ISessionProvider should detach the given user session from the current thread.

public void ActivateSession(String sessionID)

The .NET Connector calls this method, whenever a new RFC request comes in over an already existing stateful server connection. The ISessionProvider should attach the given user session to the current thread.

public void DestroySession(String sessionID)

The .NET Connector calls this method, whenever the ABAP backend system (or the implementation of a server function) closes a stateful server connection. The application's session management framework should now delete the corresponding user context.

public bool IsAlive(String sessionID)

Allows the .NET Connector to test, whether a particular application session is still alive.

Once you have implemented an object like this, all you need to do to make your RFC servers interact with your application's session management framework is to add a line like

RfcSessionManager.RegisterSessionProvider(new MySessionProvider();

to the startup code in the Main() method of the previous example.

### <span id="page-19-0"></span>**Processing Incoming tRFCs, qRFCs and bgRFCs**

In order to be able to process tRFC/qRFC and bgRFC LUWs and to guarantee transactional security (exactly once execution), your server needs to fulfill certain requirements. In particular, it needs to have an object of type ITransactionIDHandler (for tRFC/qRFC) and of type IUnitIDHandler (for bgRFC). These objects should store each TID/UnitID together with its current processing status in a database (or at least in some fail-proof file based status-keeping component).

The first tasks for implementing a tRFC server are the same as for every RFC server: you need to implement the necessary handler function(s) for the function module(s) contained in the tRFC LUWs that you want to receive. Please note that one tRFC LUW may contain several function module calls. These are then supposed to be processed one after the other, and they are considered as one single atomic unit, i.e. they should be committed all at once,

or not at all. (However, in 99% of the cases a tRFC LUW contains only one single function call.)

Next you need to implement the interface ITransactionIDHandler and install an instance of it in your RfcServer:

### **public interface ITransactionIDHandler**

For processing incoming bgRFCs, you need to implement this interface and install an instance of it in your RfcServer:

### **public interface IUnitIDHandler**

But this is pretty much identical to the tRFC/qRFC case, except that it uses 32-digit GUIDs instead of 24-digit GUIDs and except that it offers a few additional features.

This transaction ID handler class will interact with your status management component and that way guarantee transactional security (execution "exactly once") of the LUWs your program will receive. In the four methods of that class you need to do the following:

CheckTransactionID

A new tRFC/qRFC LUW arrived from the backend and we need to check, whether the corresponding TID is already known on our server. The Check-function should now search the status database for the given TID. This search can lead to the following three results:

- The connection to the database is currently down, or some other internal error happens. In this case just throw an RfcInternalError. The .NET Connector will then send a SYSTEM\_FAILURE back to the ABAP system, and the ABAP system can retry the same transaction sometime later.
- The TID does not yet exist in the TID database, or it exists and has the status Created or Rolled back. In this case, the Check-function should create an entry for this TID (if not already existent), set the Status to Created and return "true". The .NET Connector will then proceed executing the function modules contained in the tRFC/qRFC LUW, i.e. it will call the function handlers for the corresponding function module names.
- The TID already exists in the TID database and has the status Committed. The Check-function should simply return "false" in that case. The .NET Connector will then return an OK message to the ABAP system without executing the LUW a second time. The ABAP system then knows that the transaction has already been processed successfully and can continue with the ConfirmTID step.
- Commit

After all function modules contained in the current LUW have been executed successfully, the .NET Connector calls this method. It should persist all changes done for this TID in the previous function module handler functions. If this is successful, it should set the status to Committed.

x Rollback

If one of the function modules contained in the current LUW ended with an exception, the .NET Connector calls this API. It should rollback all changes done for this TID in the previous function modules. Afterwards, it should set the status to Rolled back.

ConfirmTransactionID

When the backend system finds out that the LUW corresponding to this TID has been executed completely and successfully on the RFC server side, it will trigger a ConfirmTID event. When receiving this event, the .NET Connector will call this API. It should simply delete the entry for this TID from the database.

Once you have implemented a class that does all the necessary work (e.g. MyTidHandler), you enable your RFC server for tRFC/qRFC processing by simply adding a line like

```
server.TransactionIDHandler = new MyTidHandler();
```
before the server.Start().

The sample program StepByStepServer.cs contains two fully functional examples, one for a tRFC server, and a similar one for a bgRFC server. See the two methods ExampleTRfcServer() and ExampleBgRfcServer() including their helper methods and necessary function module implementations, and see the two classes MyUnitIDHandler and MyTidHandler. You don't need to understand the class TidStore in order to understand tRFC/bgRFC processing. You can view it as a black box that simulates a poor man's database.

### <span id="page-21-0"></span>**Monitoring the State of the Server**

While your RFC server is running, you can get information about the state of your server and about possible problems. For this purpose RfcServer provides three events, on which you can register your event handler, if you are interested in this information.

### **public event RfcServerErrorEventHandler RfcServerError;**

This event is triggered, whenever NCo encounters a problem in lower level runtime components. Example for this are: the network connection between SAP System and your RFC server got broken; a user tried to logon or invoke a certain function module, but an IServerSecurityHandler denied access, you are processing tRFCs, but your ITransactionIDHandler was not able to process TIDs, e.g. because its database is currently down, etc.

### **public event RfcServerErrorEventHandler RfcServerApplicationError;**

This event is triggered, whenever one of your server function implementations (the "application logic") throws an Exception. This can be either a normal ABAP Exception or a "serious" Exception that results in a SYSTEM\_FAILURE raised to the backend.

For both of the above events you need to implement a delegate of type

```
public delegate void RfcServerErrorEventHandler(Object server, 
                            RfcServerErrorEventArgs errorEventData);
```
The server object can be cast to RfcServer and gives you information about which of your running servers encountered the problem (in case there are several of them). The event arguments give you the original Exception (e.g. an RfcServerAuthorizationException in case a user logon attempt was denied by your IServerSecurityHandler, or an RfcCommunicationException in case the connection to the backend was destroyed by network problems, etc) as well as the current server context, so you can read information about the current backend user, the name of the calling ABAP program, the name of the function module the user tried to invoke, etc.

The StepByStepServer.cs example provides a simple implementation of these two event handles: OnRfcServerError() and OnRfcServerApplicationError().

The third event notifies you about changes in the server's runtime state.

### **public event RfcServerStateChangedEventHandler RfcServerStateChanged;**

If you register a delegate of type

public delegate void RfcServerStateChangedEventHandler(Object server, RfcServerStateChangedEventArgs stateEventData);

the server object can again be cast to RfcServer and gives you a reference to the server, whose state changed, while the event arguments will give you the server's old state and new state in form of an RfcServerState enum. RfcServerState can take these values:

**public enum RfcServerState** {STARTING, RUNNING, BROKEN, STOPPING, STOPPED}

These state changes show you, when servers get started or stopped. As long as at least one registration of the server is still alive, the state will remain in RUNNING. If the last gateway registration breaks down (e.g. because of network problems or because the backend is being shutdown), the server will go into the BROKEN state. It will automatically try to reestablish the connection at periodic intervals, and once the backend system (or the network) is back up, the state will go into RUNNING again.

# <span id="page-22-0"></span>**Exception Handling**

Base class for all our exceptions:

### **public abstract class RfcBaseException:ApplicationException**

The following exception is thrown, whenever you try an operation that is not supported at the current point of time. For example when trying to re-initialize a configuration after it has already been initialized.

### **public class RfcInvalidStateException:RfcBaseException**

The next class collects everything that can go wrong on a technical layer, like OutOfMemory, LZ- or GZIP-decompression error, xRFC- or basXML-deserialization error, type conversion error, codepage conversion error. If the problem has been caused by a .NET runtime exception, the original exception will be passed as nested exception:

### **public class RfcSerializationException:RfcBaseException**

If you try to get/set a non-existing FM parameter or structure/table field, you will get this one:

### **public class RfcInvalidParameterException:RfcBaseException**

The next exception indicates that your external RFC client program tries to invoke a function module on an external server program. Extern–extern communication is not supported by the .NET Connector.

### **public class RfcUnsupportedPartnerException:RfcBaseException**

The following corresponds to RFC\_COMMUNICATION\_FAILURE (problems on network level) and is thrown by all APIs that communicate with a backend system.

### **public class RfcCommunicationException:RfcBaseException**

Corresponds to RFC\_SYSTEM\_FAILURE (technical problem in the backend system or in the external server program):

### **public class RfcSystemException:RfcBaseException**

For some reason the backend system (or external server program) refused to login the current user (Invalid user credentials, unsupported logon language, wrong SNC or SSO2 settings, etc.):

### **public class RfcLogonException:RfcBaseException**

Base class for all problems happening inside ABAP function modules (or inside C# implementations of function modules) or inside the backend's ABAP runtime:

### **public abstract class RfcAbapBaseException:RfcBaseException**

The following class is the base class for all "classic" ways to throw an error in ABAP, i.e. the "non-class-based" exceptions and messages.

### **public abstract class RfcAbapClassicException:RfcAbapBaseException**

For more details see also RfcAbapClassicException:

### **public class RfcAbapException:RfcAbapClassicException**

The next class represents a classic ABAP Message thrown via the ABAP statement **MESSAGE …**. For more details see also RfcAbapClassicException.

### **public class RfcAbapMessageException:RfcAbapClassicException**

The final class now represents an ABAP class-based exception, which can be used starting with SAP\_BASIS release 7.20:

### **public class RfcAbapClassException:RfcAbapBaseException**

# <span id="page-24-0"></span>**Using Data Binding in Windows Forms**

Beginning with release 3.0.3, the SAP .NET Connector 3.0 (or NCo 3 for short) supports data binding with RfcTable in both, Windows Forms and ASP.NET web applications. This example gives a step by step introduction to how to bind a DataGridView control on a Windows Form to an NCo 3 RfcTable object.

1. Create a Windows Forms application project named WinFormTable in Visual studio

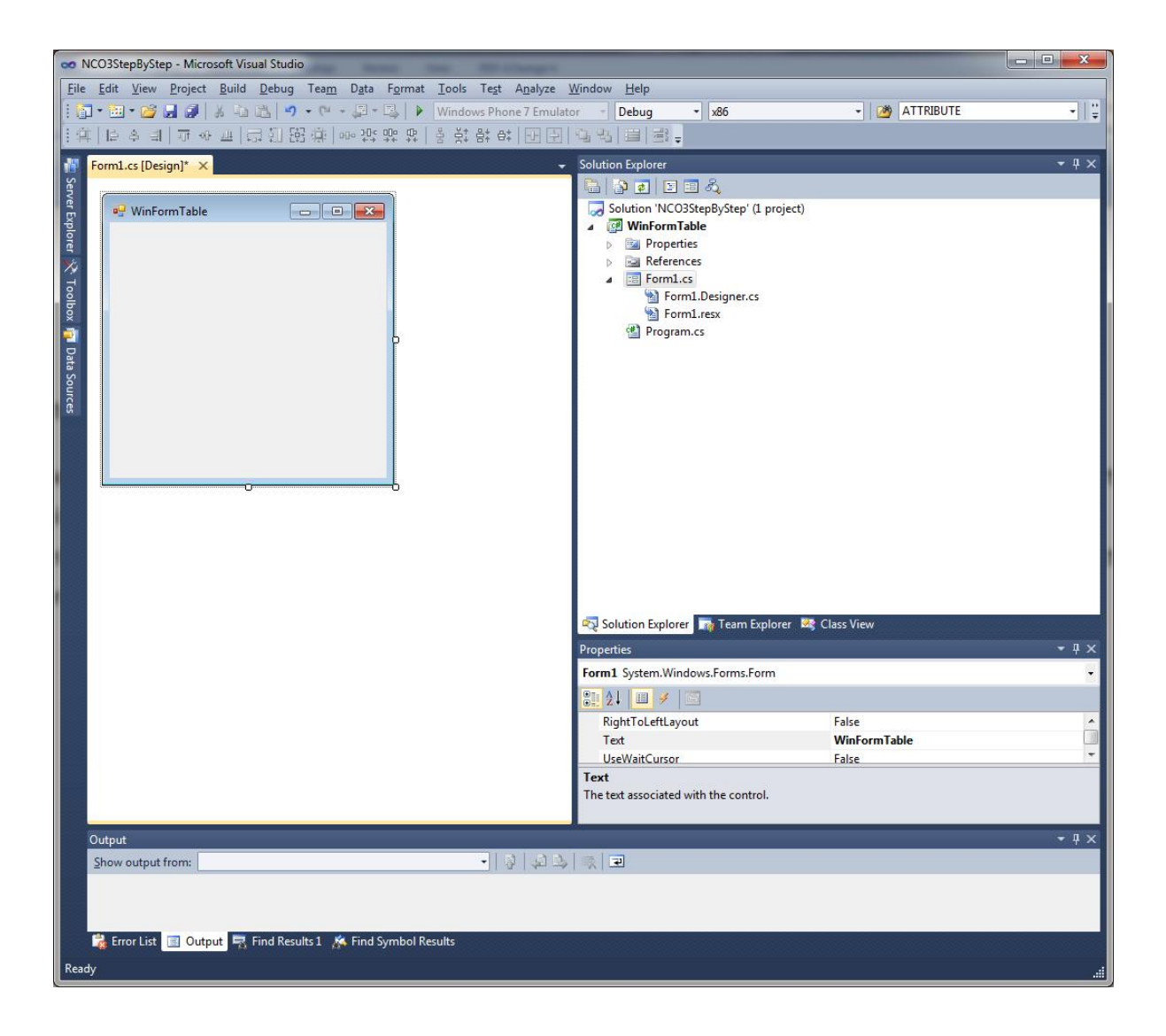

2. Add references to the two NCo 3 assemblies (sapnco.dll and sapnco\_utils.dll located in the installation folder) to the project. Additionally, you need to manually copy the dependent unmanaged DLLs rscp4n.dll and libicudecnumber.dll to the Output folder of the project.

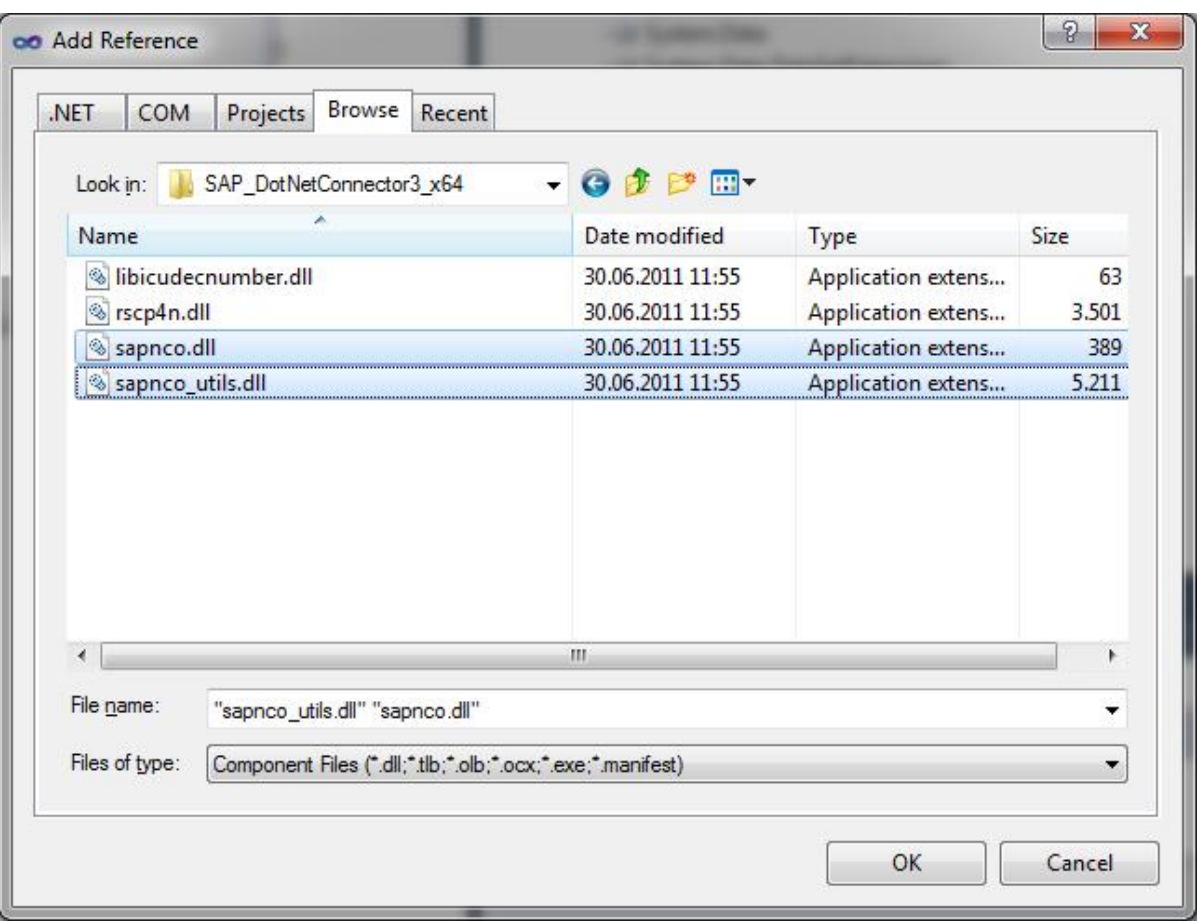

3. In the Application Properties of the project, change the "Target framework" from ".NET Framework 4 Client Profile" to ".NET Framework 4" if necessary.

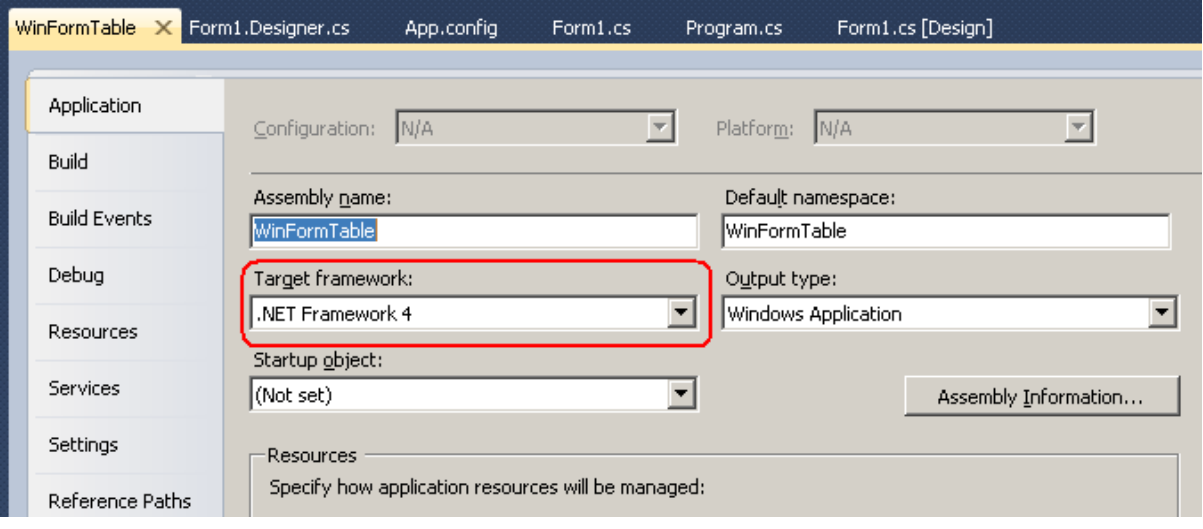

4. Add an application configuration file app.config to the project and populate it with the flowing settings, for example:

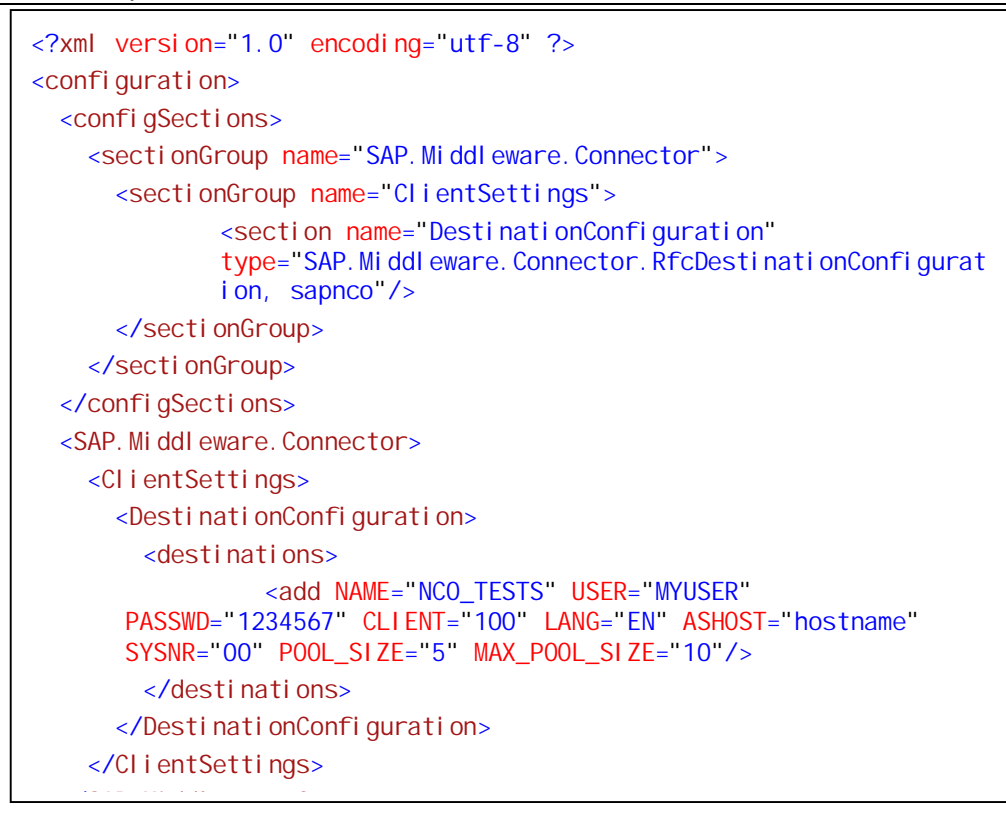

4. Add a DataGridView control and two buttons to the Windows form:

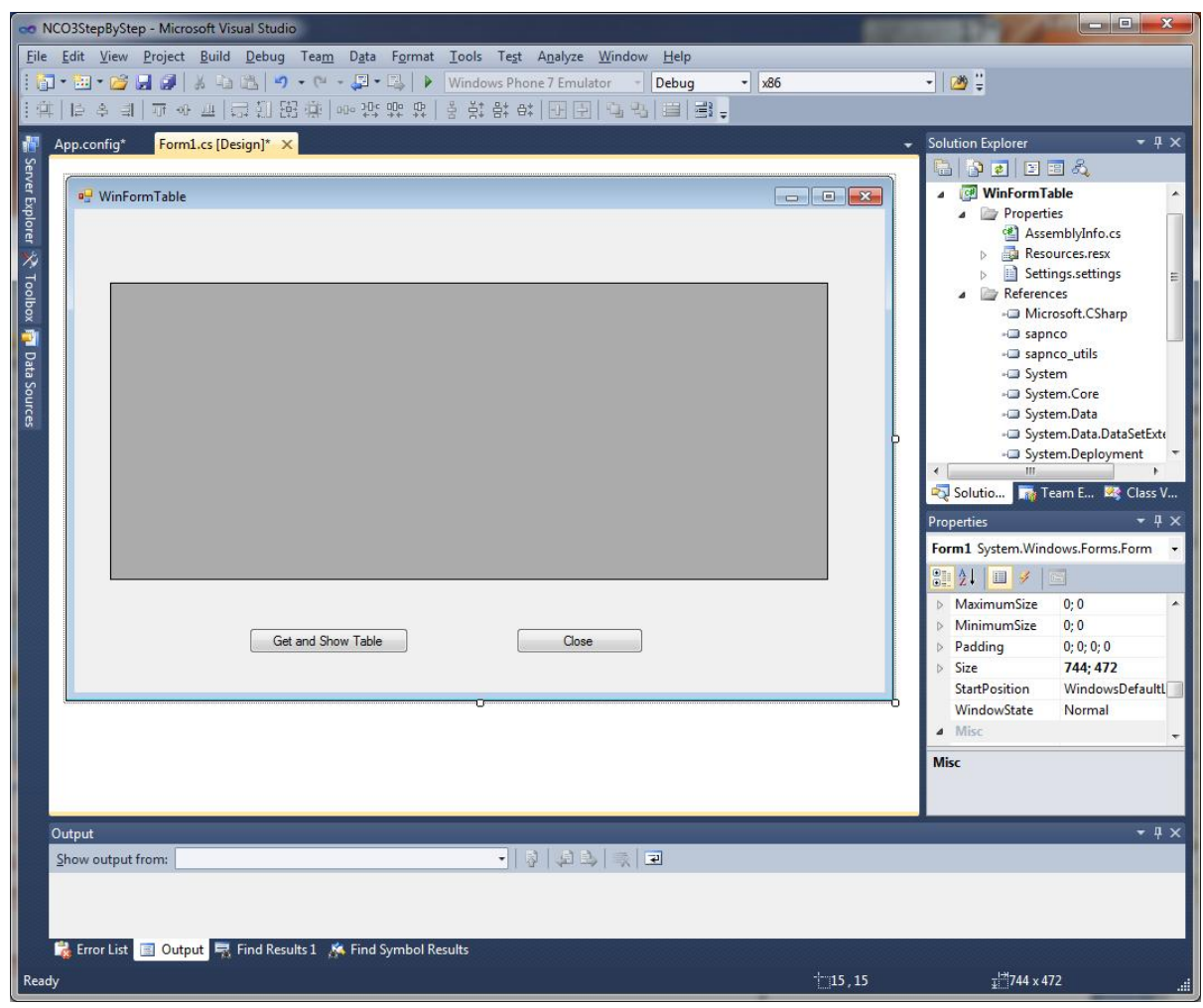

-

5. Double click the "Get and Show Table" and "Close" buttons to add OnClick event handler for each of the buttons:

```
using SAP. Middleware. Connector;
namespace WinFormTable 
{ 
     public partial class Form1 : Form
    { 
     public Form1() 
         { 
             InitializeComponent();
          } 
         private void GetAndShow_Click(object sender, EventArgs e) 
          { 
          // TODO: add code here to get a RfcTable and then bind it to the 
       DataGridView control
          } 
          private void Close_Click(object sender, EventArgs e) 
          { 
              // just call Close method of the base class
```

```
6. Implement the method GetAndShow_Click in two steps:
         6.1 Implement the static method GetTableByRfcCall to get an RfcTable 
             instance by making an RFC call to the test function module 
             STFC_STRUCTURE using destination "NCO_TESTS" 
       static IRfcTable GetTableByRfcCall(string destName, int rowCount)
         { 
             // get the destination
             RfcDestination dest = RfcDestinationManager.GetDestination(destName); 
             // create a function object
            IRfcFunction func = dest. Repository. CreateFunction("STFC_STRUCTURE");
             //prepare input parameters
             IRfcStructure impStruct = func.GetStructure("IMPORTSTRUCT"); 
            impStruct.SetValue("RFCFLOAT", 12345.6789);
            impStruct.SetValue("RFCCHAR1", "A");
            impStruct.SetValue("RFCCHAR2", "AB");
            impStruct.SetValue("RFCCHAR4", "NCO3");
            impStruct.SetValue("RFCINT4", 12345);
             impStruct.SetValue("RFCHEX3", new byte[] { 0x41, 0x42, 0x43 }); 
            impStruct.SetValue("RFCDATE", DateTime.Today.ToString("yyyy-MM-dd"));
            impStruct.SetValue("RFCDATA1", "Hello World");
             // fill the table parameter
             IRfcTable rfcTable = func.GetTable("RFCTABLE"); 
            for (int i = 0; i < rowCount; i +)
\{ // make a copy of impStruct
                 IRfcStructure row = (IRfcStructure)impStruct.Clone(); 
                 // make such changes to the fields of the cloned structure 
                impStruct.SetValue("RFCFLOAT", 12345.6789 + i);
                 row.SetValue("RFCINT1", i); 
                 row.SetValue("RFCINT2", i * 2); 
                row. SetValue("RFCINT4", i * 4);
                impStruct. SetValue("RFCTIME", DateTime. Now. ToString("T"));
                row. SetValue("RFCDATA1", i. ToString() + row. GetString("RFCDATA1"));
                 rfcTable.Append(row); 
 } 
             // submit the RFC call
            func. Invoke(dest);
             // Return the table. The backend has added one more line to it.
```

```
 }
```
return rfcTable;

rfcTable = func.GetTable("RFCTABLE");

6.2 Inside GetAndShow\_Click, call the method GetTableByRfcCall to get an RfcTable and then bind it to the DataGridView control. Please note that the interface IRfcTable doesn't support data binding and, therefore, cannot be directly bound to the data grid view control. What we need is to get an ISupportTableView interface out of IRfcTable and bind the property DefaultView as data source to the control.

```
private void GetAndShow_Click(object sender, EventArgs e)
{ 
    startover: 
   try { 
        // Call GetTableByRfcCall to get an Rfc Table 
        IRfcTable table = GetTableByRfcCall("NCO_TESTS", 100); 
        // Get the bindable view of the RFC table
       IRfcTableView view = (table as ISupportTableView). DefaultView;
        // bind the table view to the data grid control
        this.dataGridView1.DataSource = view; 
    } 
   catch (Exception err) { 
       DialogResult result = MessageBox. Show(err. ToString(), "Error",
           MessageBoxButtons.AbortRetryIgnore, MessageBoxIcon.Error);
       switch (result) {
           case DialogResult.Abort:
              Environment. Exit(0);
               break; // Stupid compiler....
```
7. Build the project and then start the program.

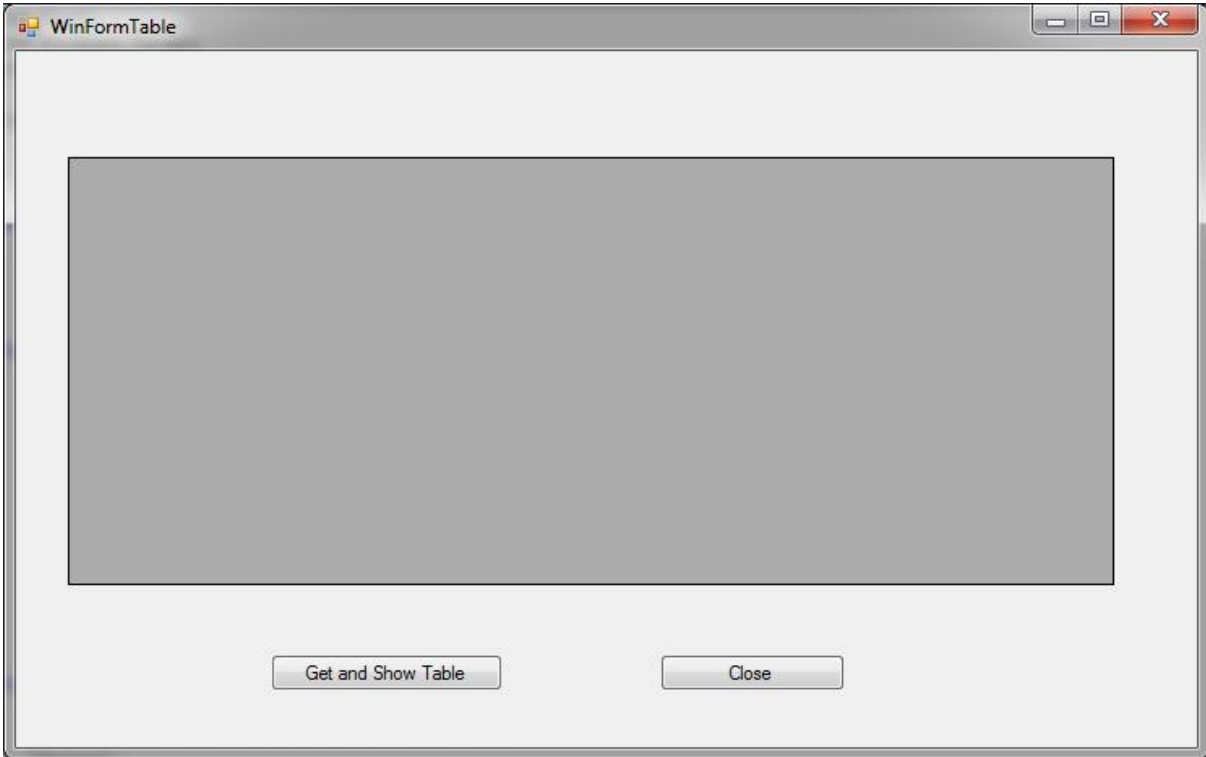

8. If you have made your DataGridView large enough, you will now get dozens of error message popups of type "The following exception occurred in the DataGridView: System.ArgumentException: Parameter is not valid."

This is, because there is one column in RFCTABLE, which is of type RAW. NCo 3 treats this as a byte[] and by default DataGridView tries to display byte arrays as jpegs, leading to the above error…

If your tables don't contain binary data, everything is ok, but in this case we need to do some extra work in order to process and display the GridView successfully. For this, open the Form1 Design, mark the DataGridView, so that its Properties get displayed, and then select the Columns collection at the end of the Properties. The Column Editor will pop up.

Here add one Column with the name RFCHEX3 and make sure that the "DataPropertyName" is set to "RFCHEX3" as well and that the "ColumnType" is set to "DataGridViewTextBoxColumn" as in the following example:

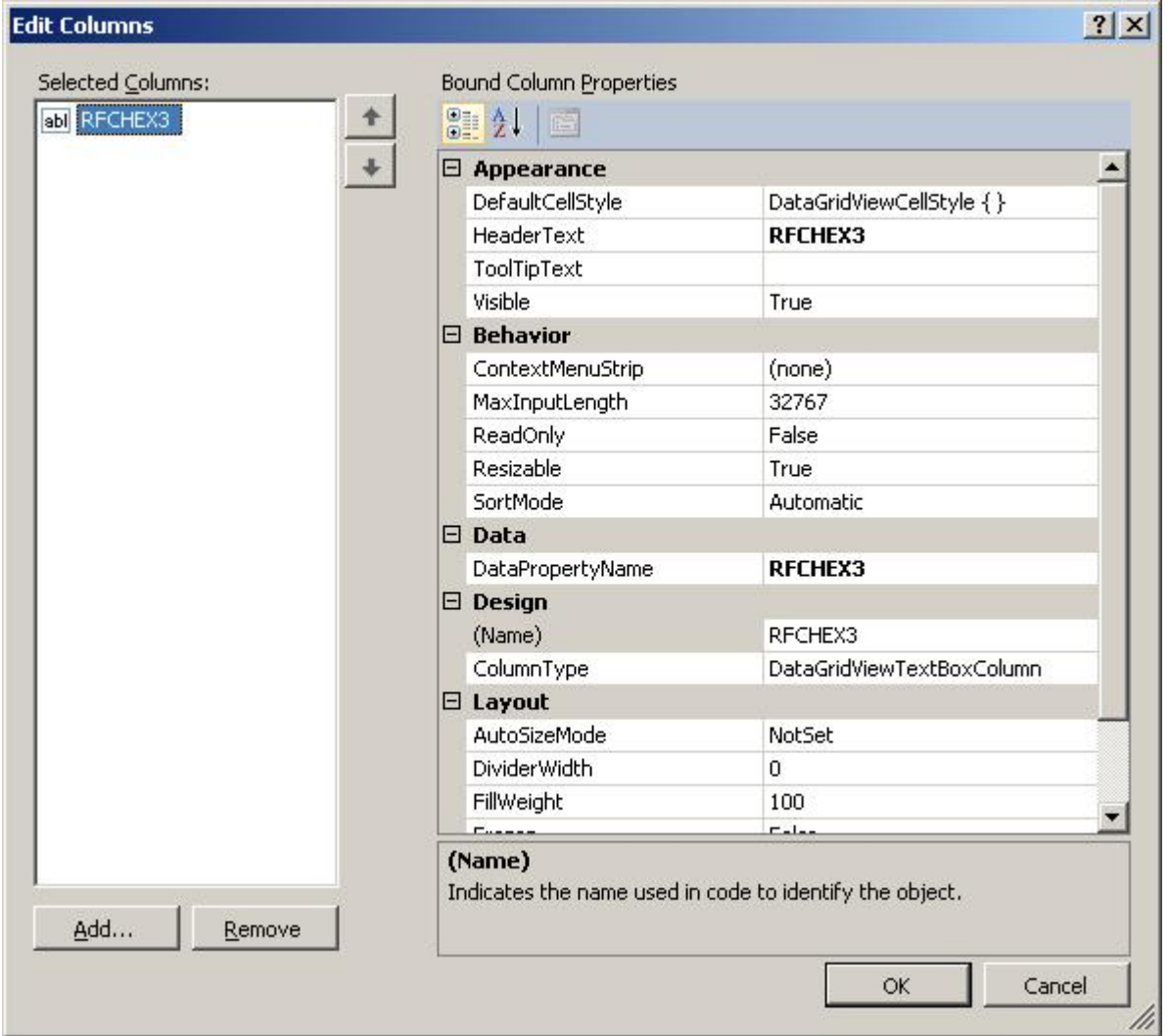

9. Recompile the project, and now the data is finally displayed successfully without any exceptions. (The contents of the RFCHEX3 field are not displayed, but that's as good as it gets...)

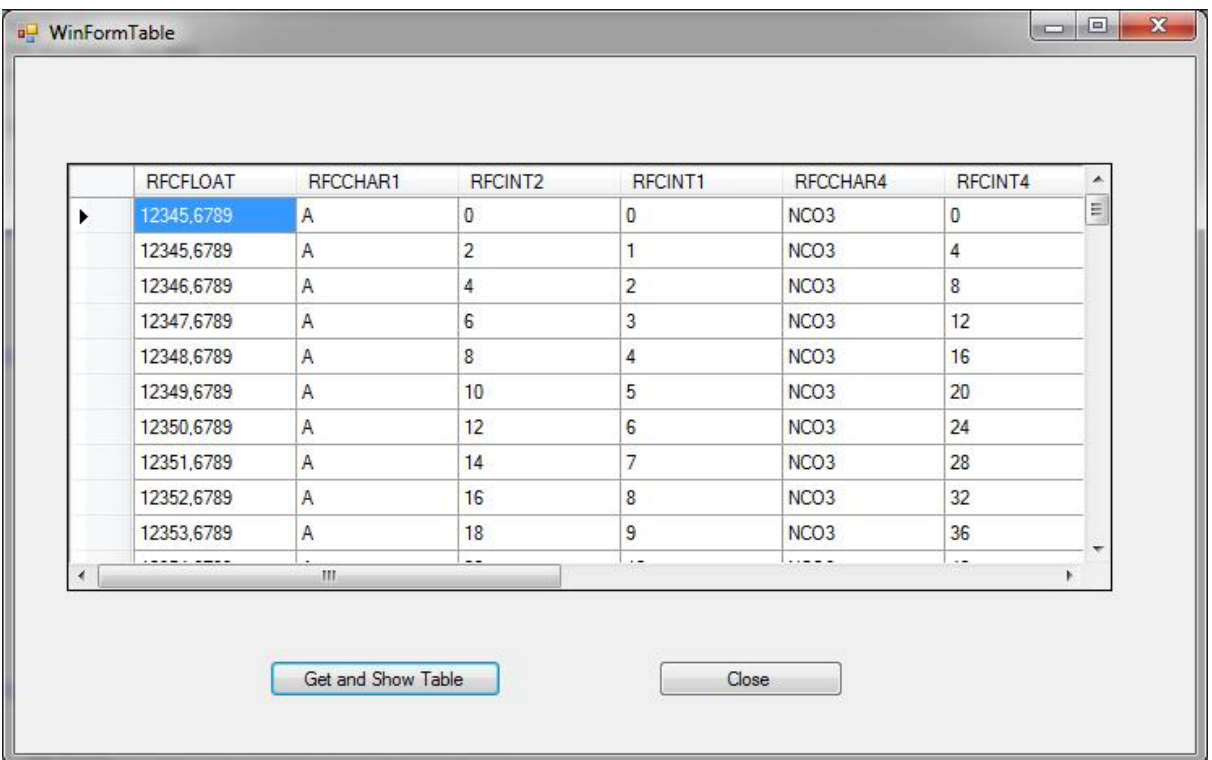

10. Sorting and filtering

The interface IRfcTableView supports both sorting and filtering. Sorting works immediately after the table is bound to the grid view control. Clicking on a column header, the data in the grid view will be sorted by this column, ascending or descending.

To make use of filtering feature, we need to do a little more:

10.1 Provide a filter handler of type RfcTableFilterHandler

delegate bool RfcTableFilterHandler(string filter, IRfcStructure row);

How to define the syntax of the filter string and how to implement the filter handler is totally up to you or your application's requirements. To keep the thing simple, we implement a handler that just understands "RFCINT4>100" and "RFCINT2<50" as filtering criteria:

```
 private bool MyFilterHandler(string filter, IRfcStructure row) 
        { 
             // I am too lazy to parse the filter criteria, so just handle the "hard-
coded" filter string
           switch(filter)
\{ case "RFCINT4>100": 
                    return row.GetInt("RFCINT4") > 100; 
                case "RFCINT2<50": 
                    return row.GetInt("RFCINT2") < 50; 
 }
```
ſ

<u>}</u>

10.2 Add a ComboBox (named "Filter") to the Windows form to allow the user to select filter criteria, and add three items to the ComboBox: "\*", "RFCINT4>100" and "RFCINT2<50". Set the "DropDownStyle" to "DropDownList". Finally double-click on the ComboBox to add an event handler to it that reacts to the event of the selection getting changed:

```
private void Filter_SelectedIndexChanged(object sender, EventArgs e)
        { 
            IRfcTableView view = this.dataGridView1.DataSource as IRfcTableView; 
            if (view != null) 
\{view. FilterHandler = MyFilterHandler;
               view. Filter = \frac{1}{2}this. Filter. Text;
 }
```
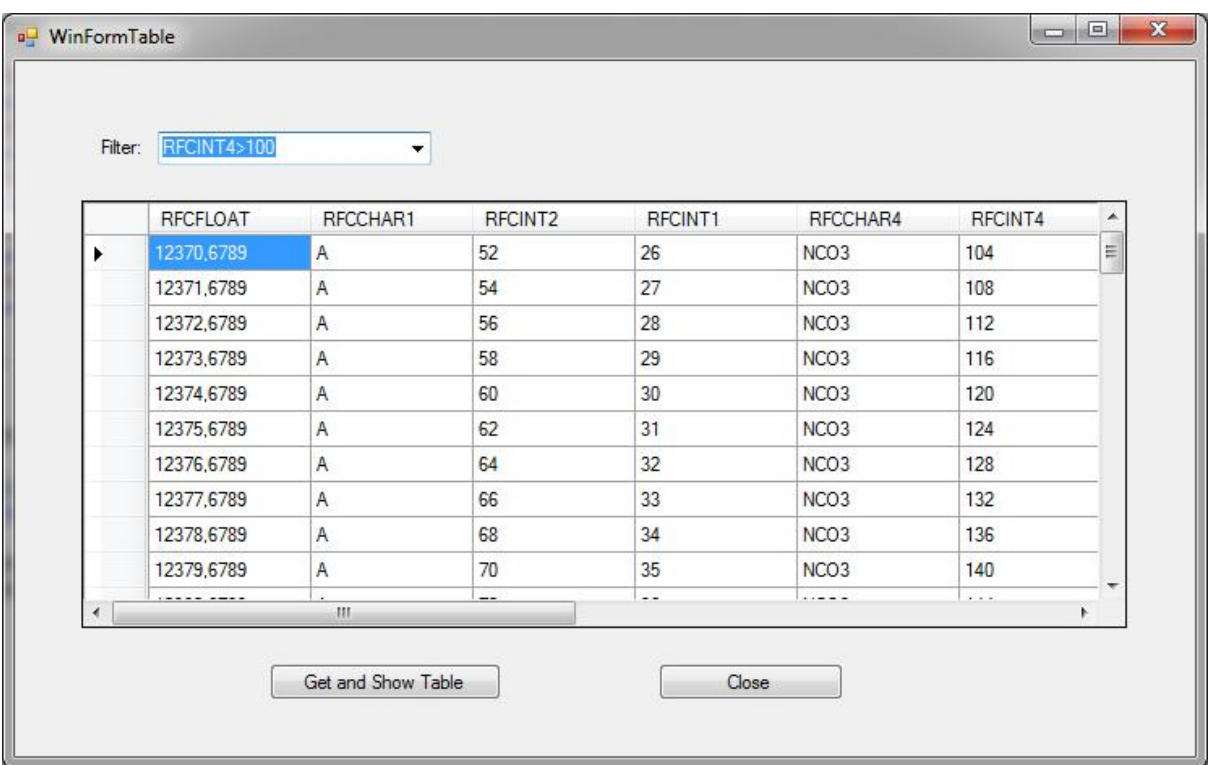

# <span id="page-32-0"></span>**Support for Extended Passport**

Applications that need to evaluate or provide statistical data via "Extended Passport" (EPP) can do so by plugging in an IRfcClientPassportHandler. The .NET Connector will call the OnCallStart() method and hand the received passport over to the application, whenever an RFC request arrives from the backend system, and it will call the OnCallStart() method whenever it is about to send an RFC request into the backend system and needs a passport for sending it along with the request. After the processing OnCallEnd() will be invoked.

The interface for *EPP* support is:

### **public interface IRfcClientPassportHandler**

## <span id="page-33-0"></span>**.NET Connector 3.0 in High Availability Environments**

The .NET Connector itself has no special needs for the setup in a HA environment. Actually, the main parts that need to be cared for of are part of the application server setup, in which the NCo is embedded. Basically, the following topics that need to be taken into consideration:

- Configuration data should be available uniquely for *all* instances. Make sure that your IDestinationConfiguration implementation is taking such a setup into account.
- In case a stateful scenario is executed, the containing session should be treated in a special way by the environment: a load balancer that is distributing requests should make sure that session stickiness is used at least from then on. This is necessary, because the sessions of NCo in the ABAP backend are bound to the physical connection. And such a connection cannot be moved from one machine to the other.

# <span id="page-34-0"></span>**Appendix A: List of Possible Logon and Configuration Parameters**

All parameters used in the .NET Connector are defined as constants in the class RfcConfigParameters. When providing parameters programmatically – for example when calling RfcDestinationManager.GetDestination(RfcConfigParameters) or when returning parameters from your own implementation of IDestinationConfiguration – you just use these defined constants. When providing parameters in the App.config file, you need to use the string values of these constants. In the following you find a list of all these parameters sorted by areas: parameters for configuring the "general behavior" of NCo, parameters used in Client programs, and parameters used in Server programs. Finally, we'll give a detailed description of the XML format of the App.config section corresponding to NCo configuration.

# <span id="page-34-1"></span>**General Configuration Parameters**

These parameters influence some aspects of NCo's general behavior.

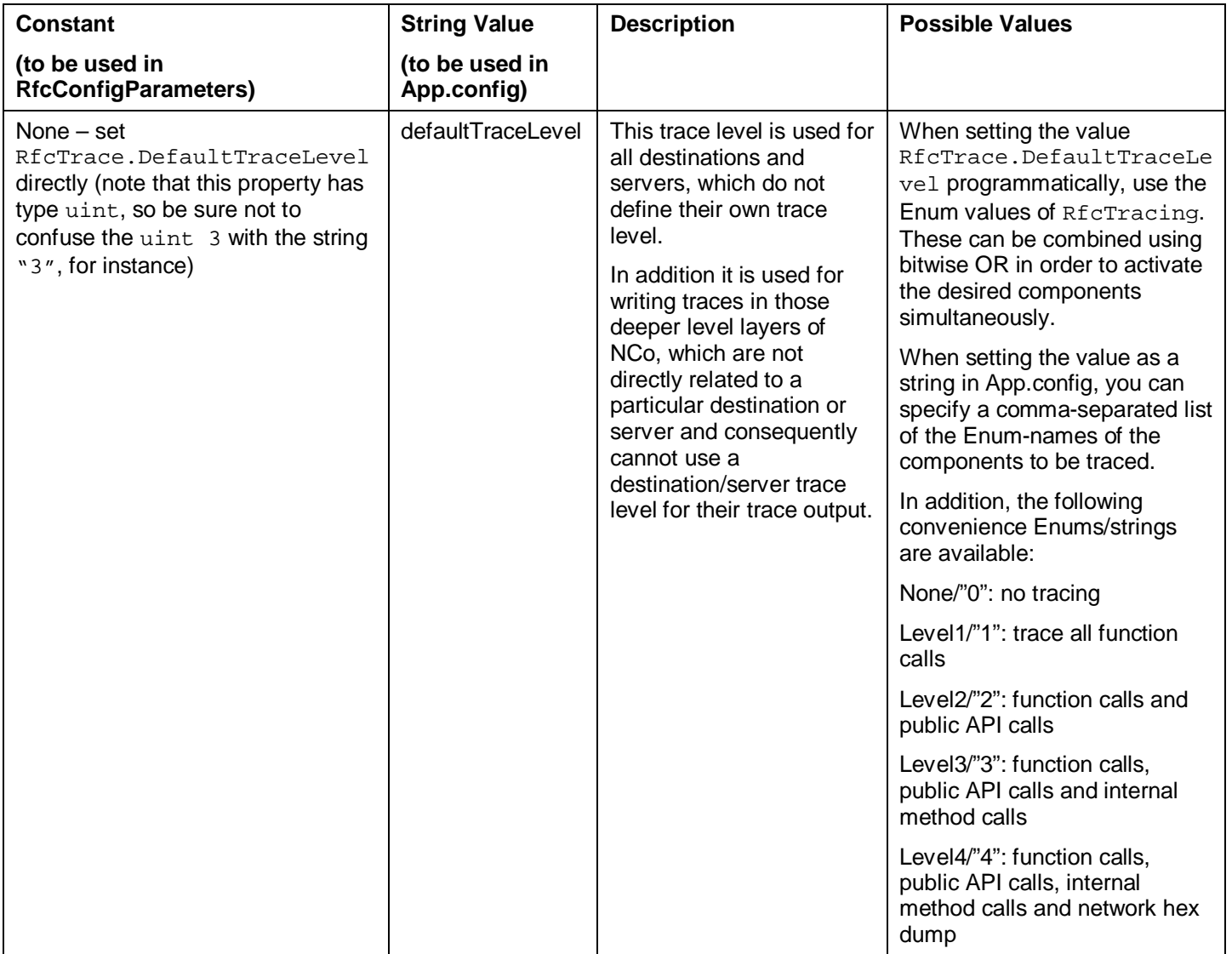

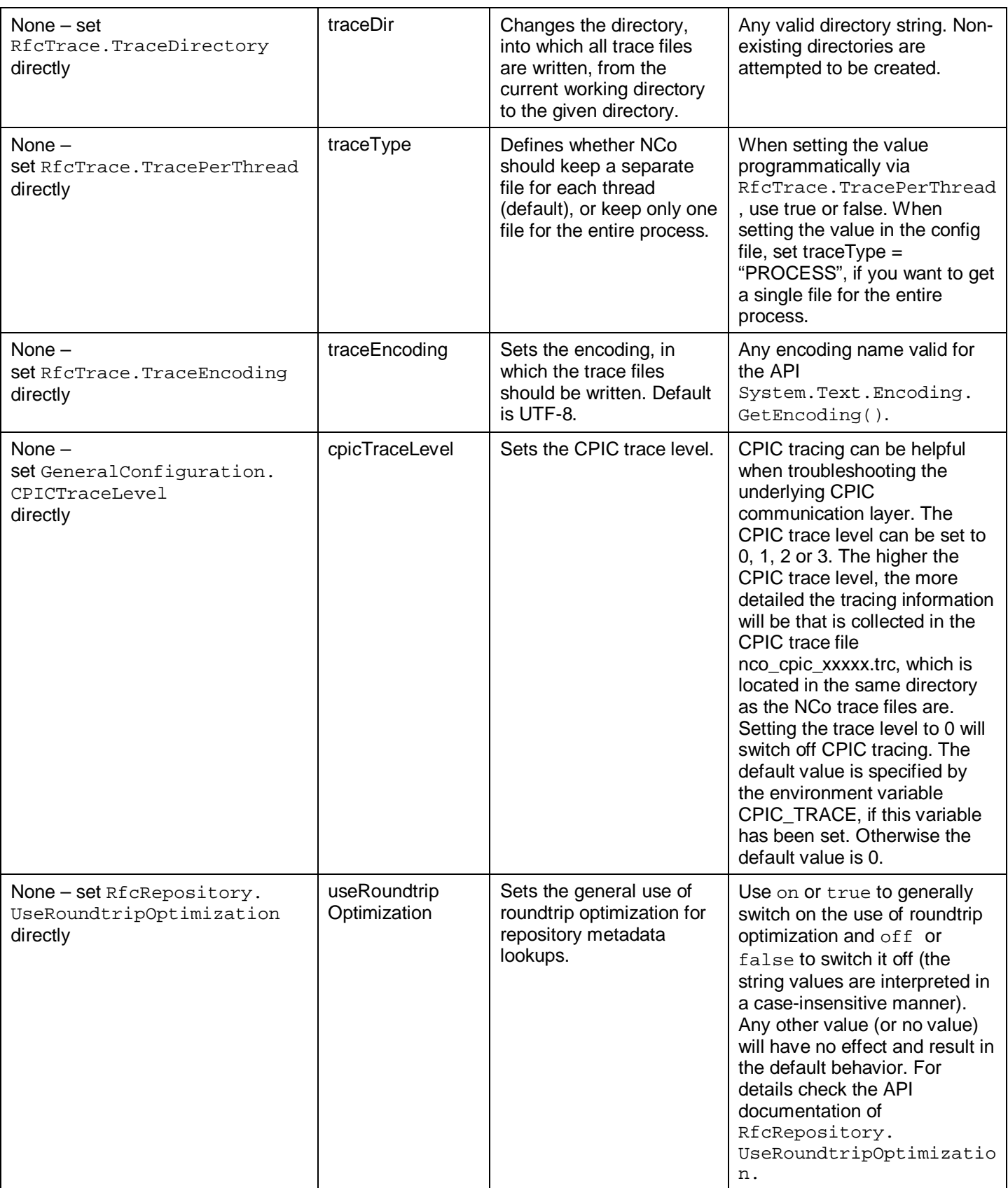

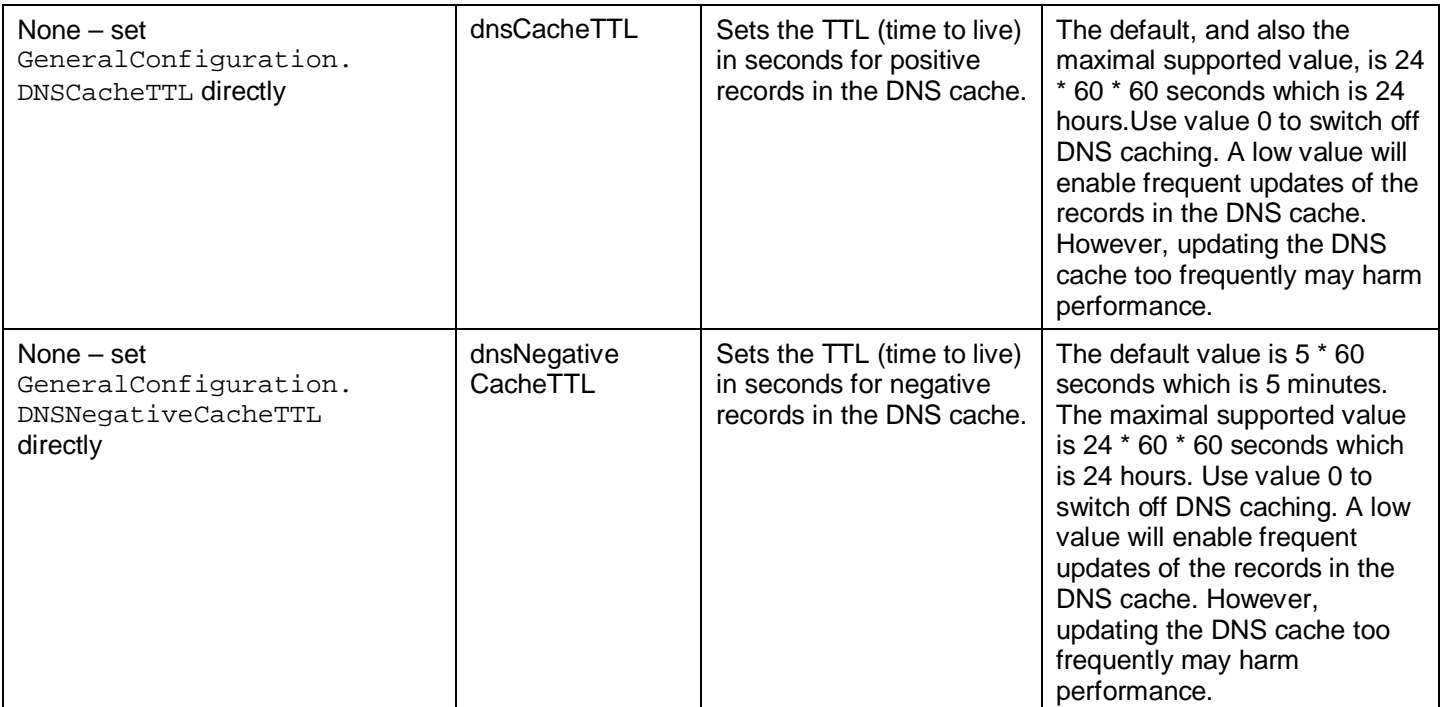

# <span id="page-36-0"></span>**General Connection Parameters**

The following parameters can be used in RFC client programs and RFC server programs alike.

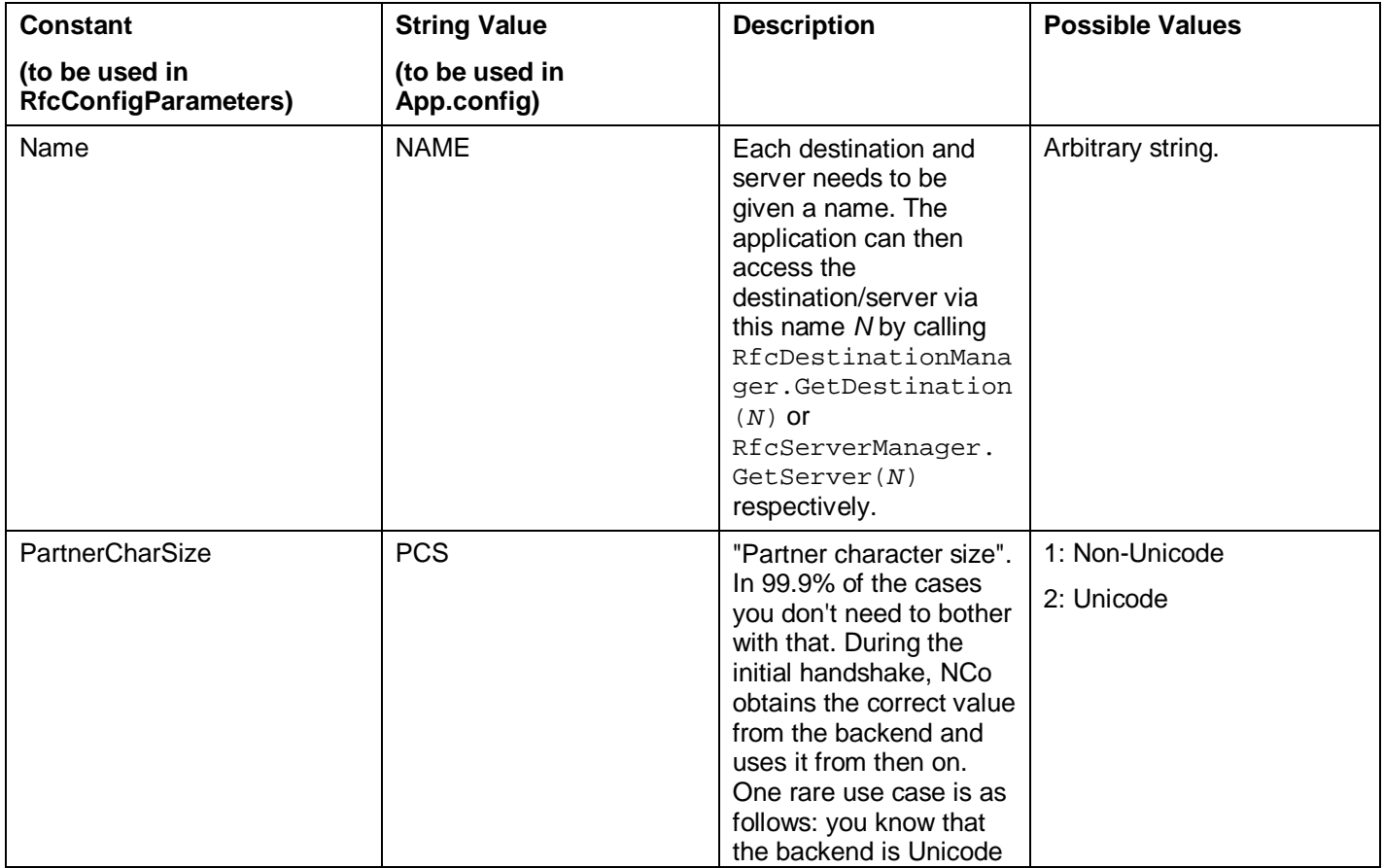

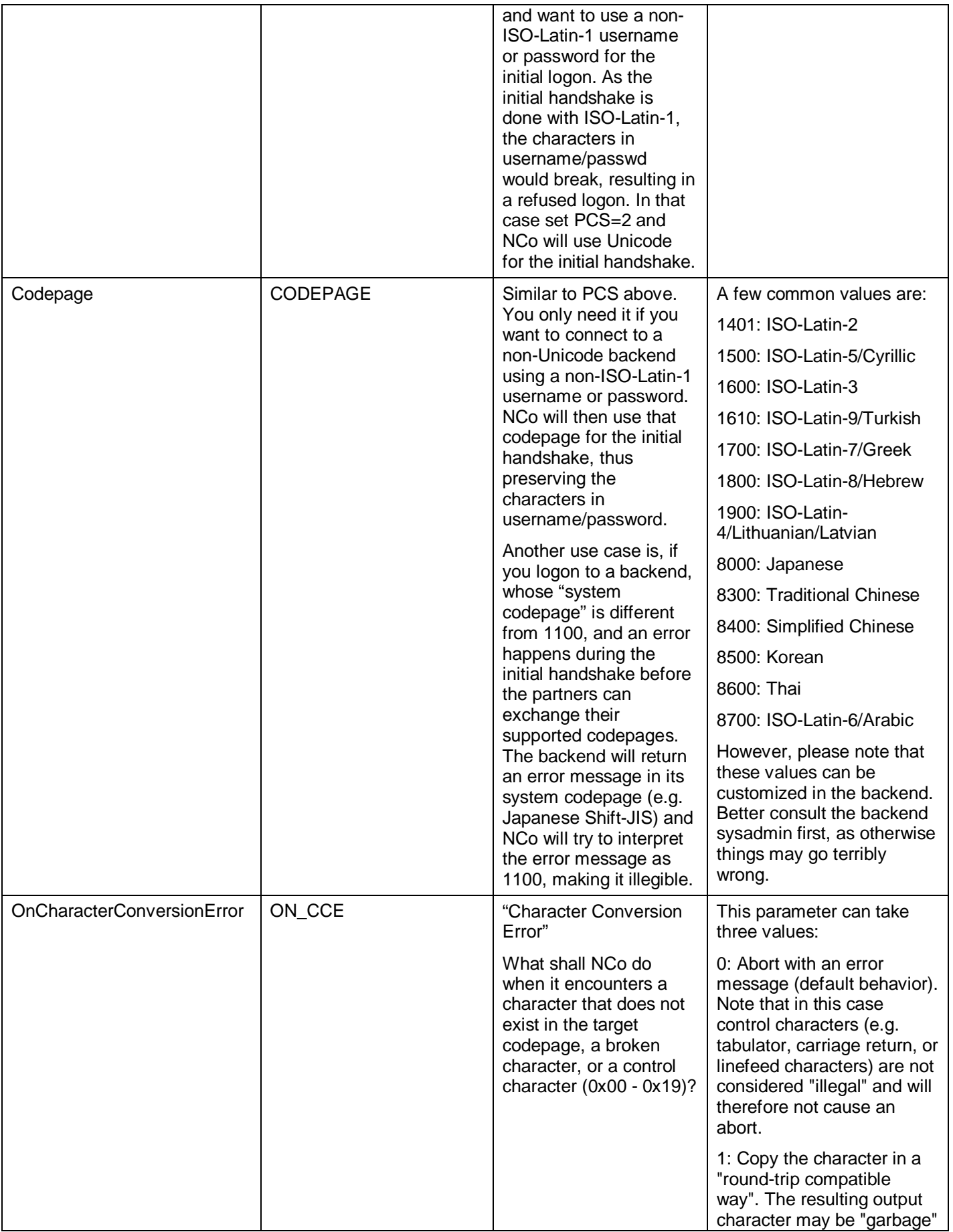

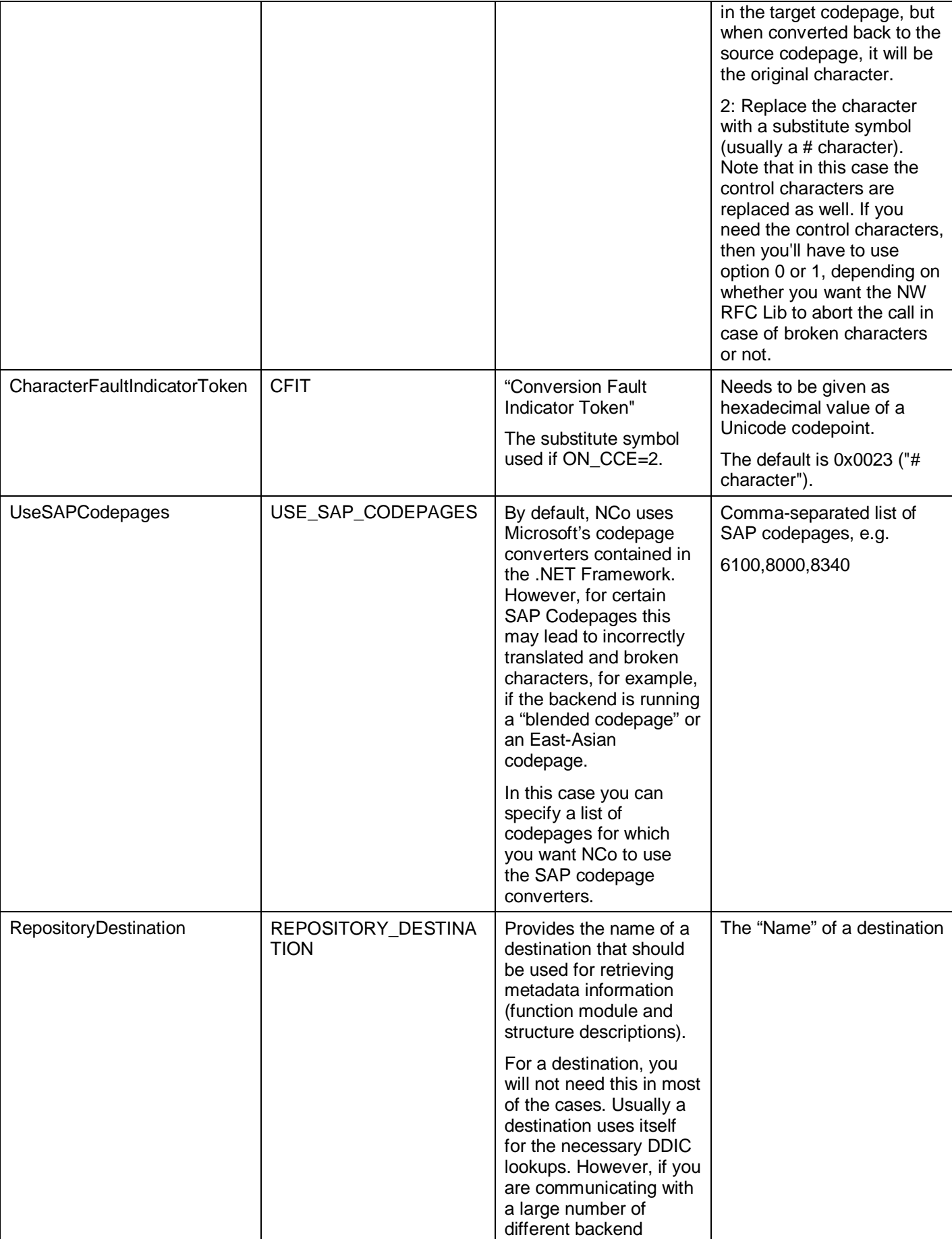

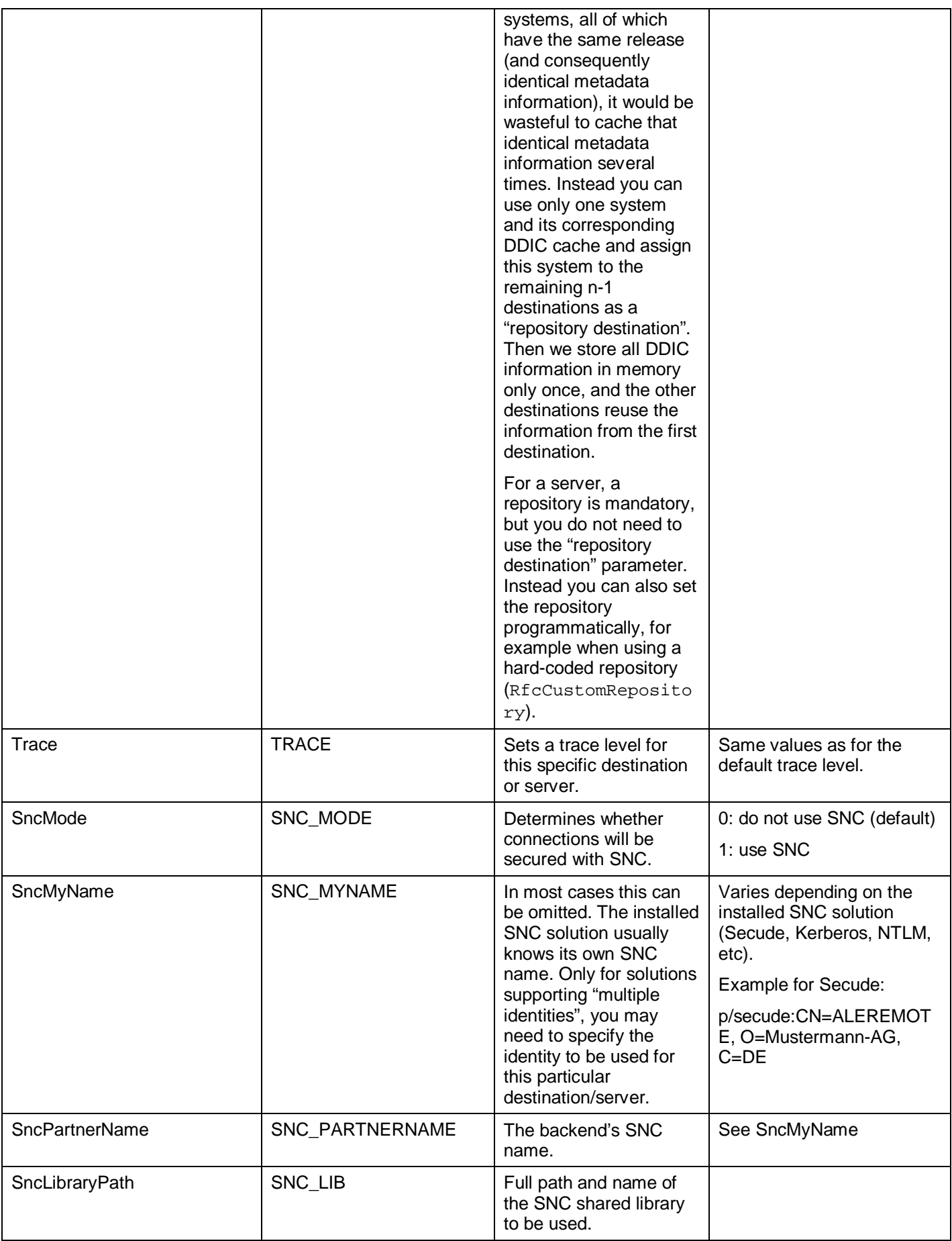

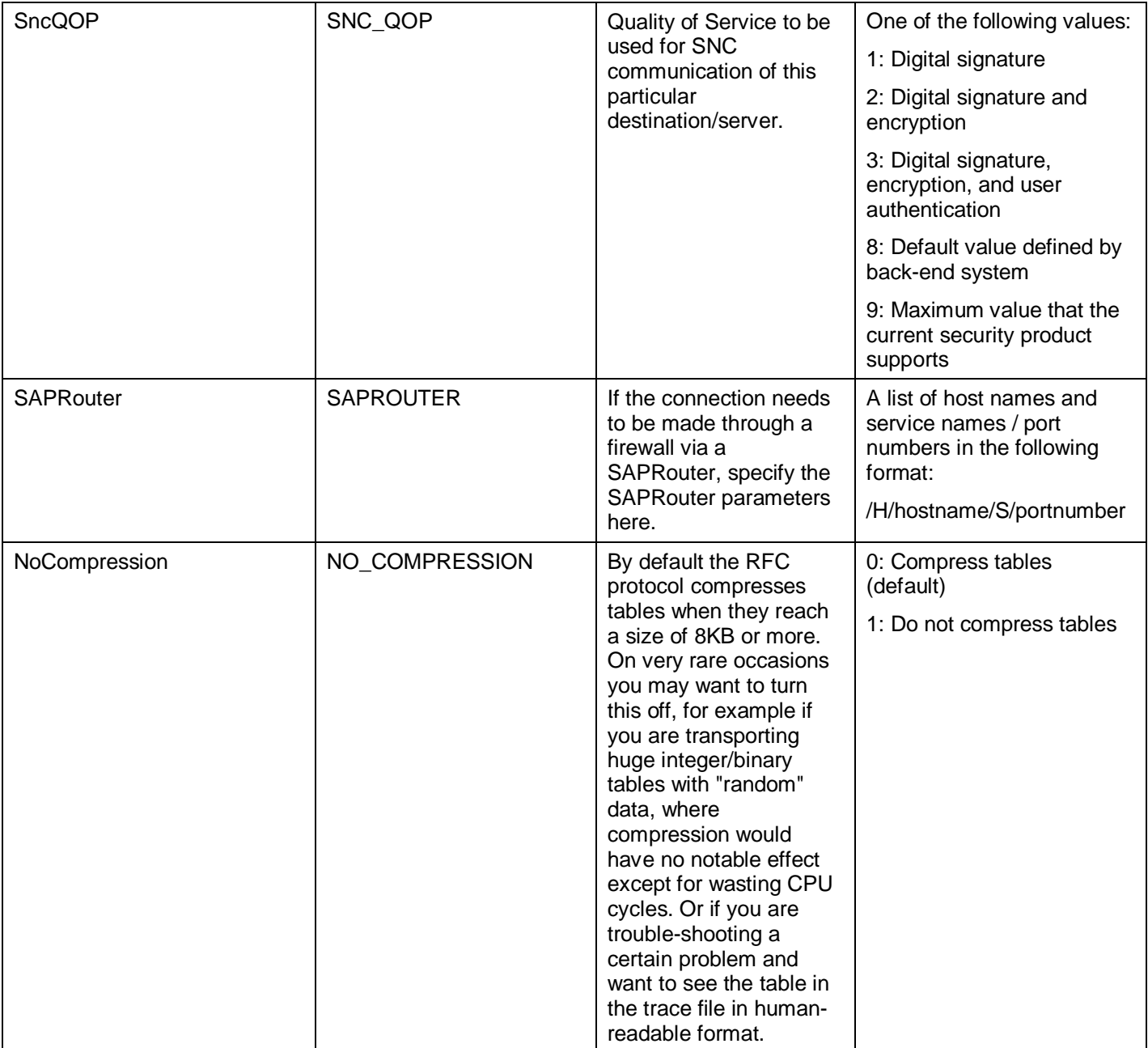

# <span id="page-40-0"></span>**Client Parameters**

The following parameters are used for defining an RFC destination.

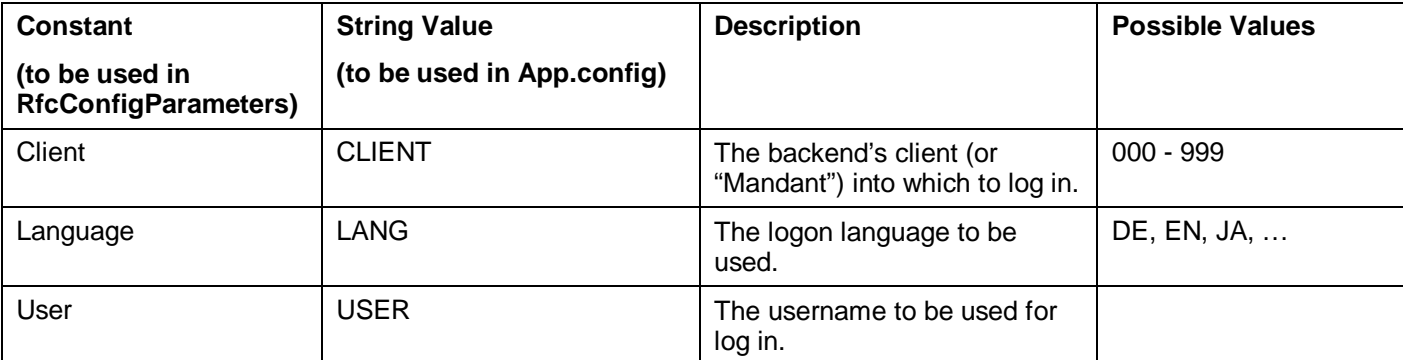

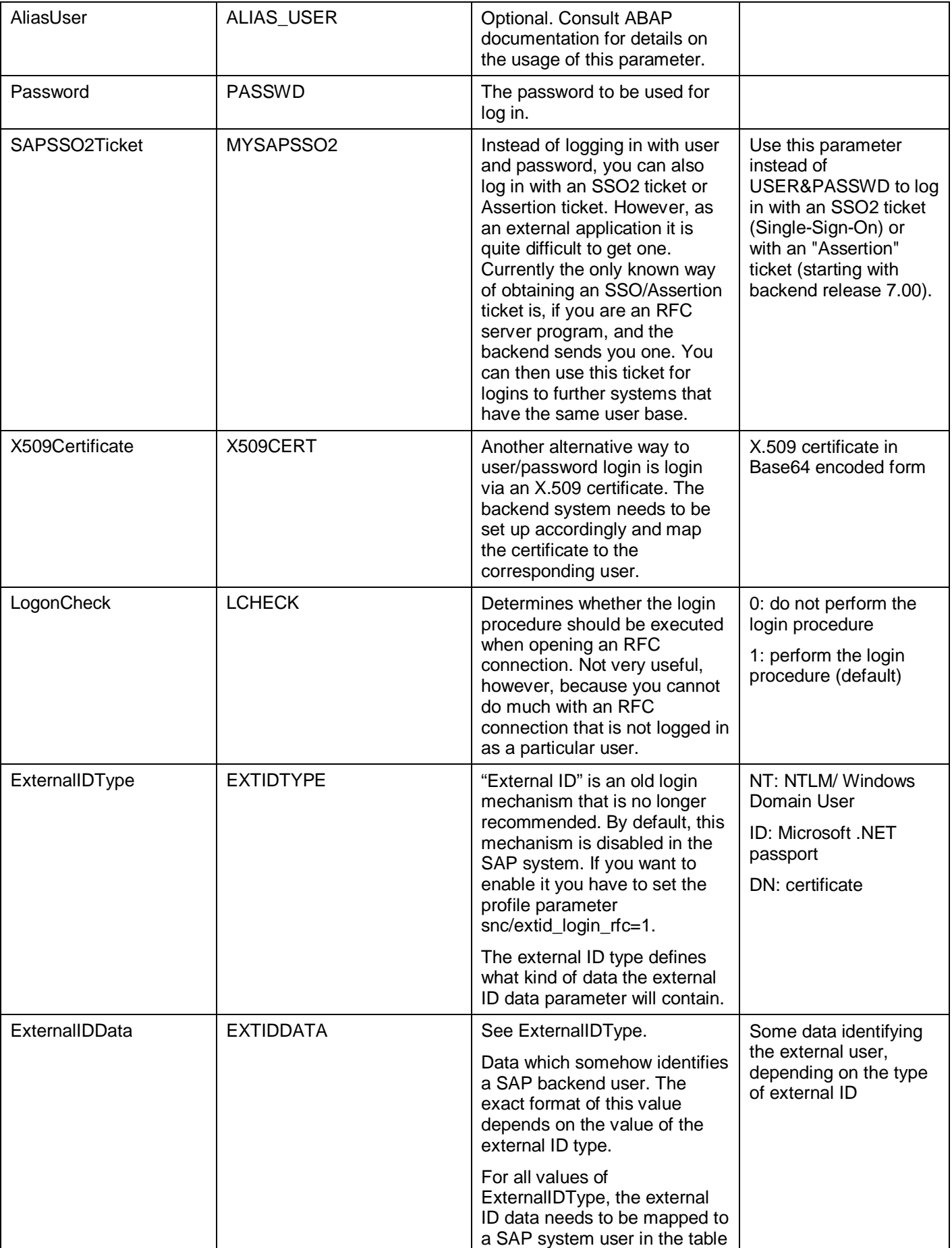

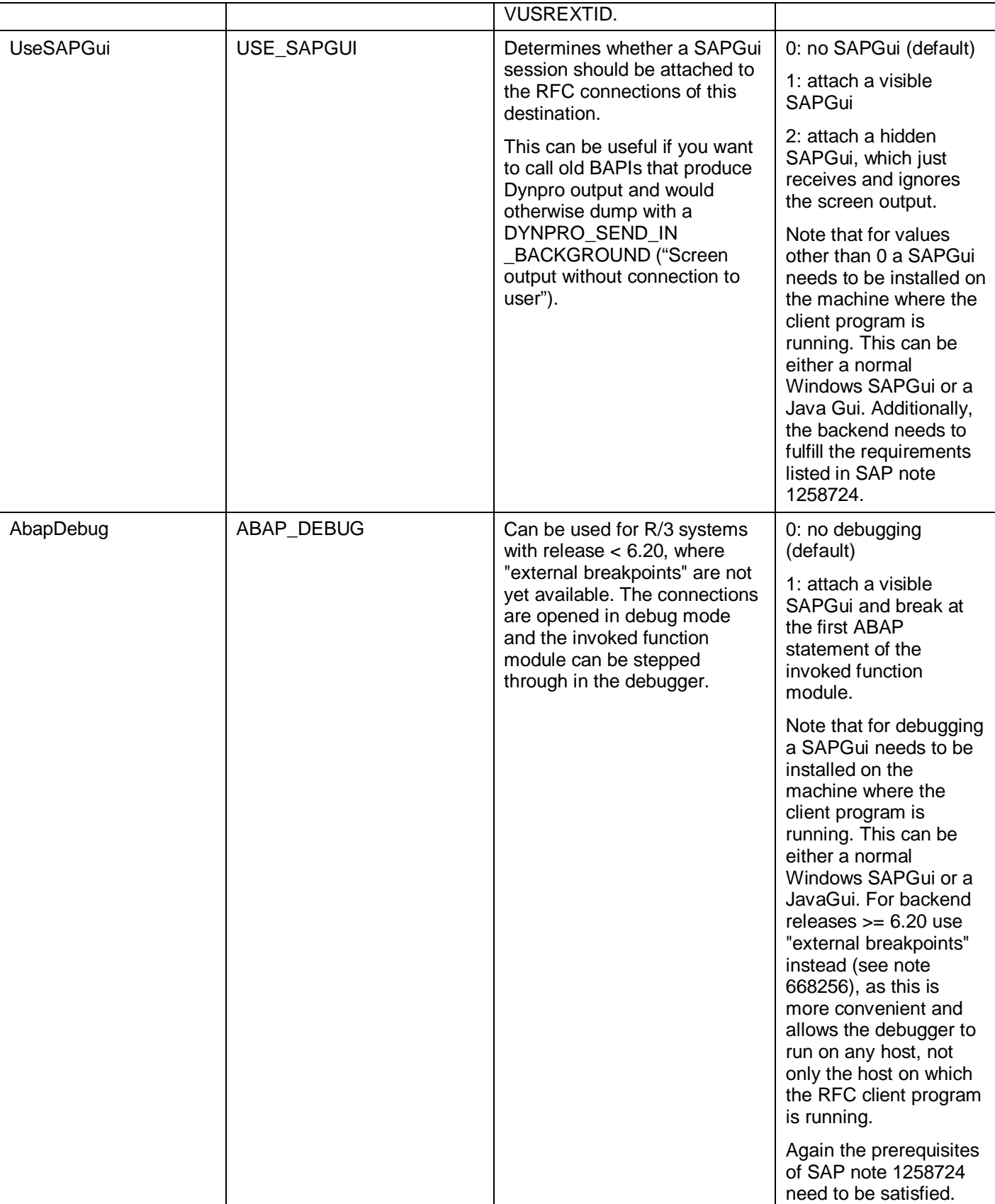

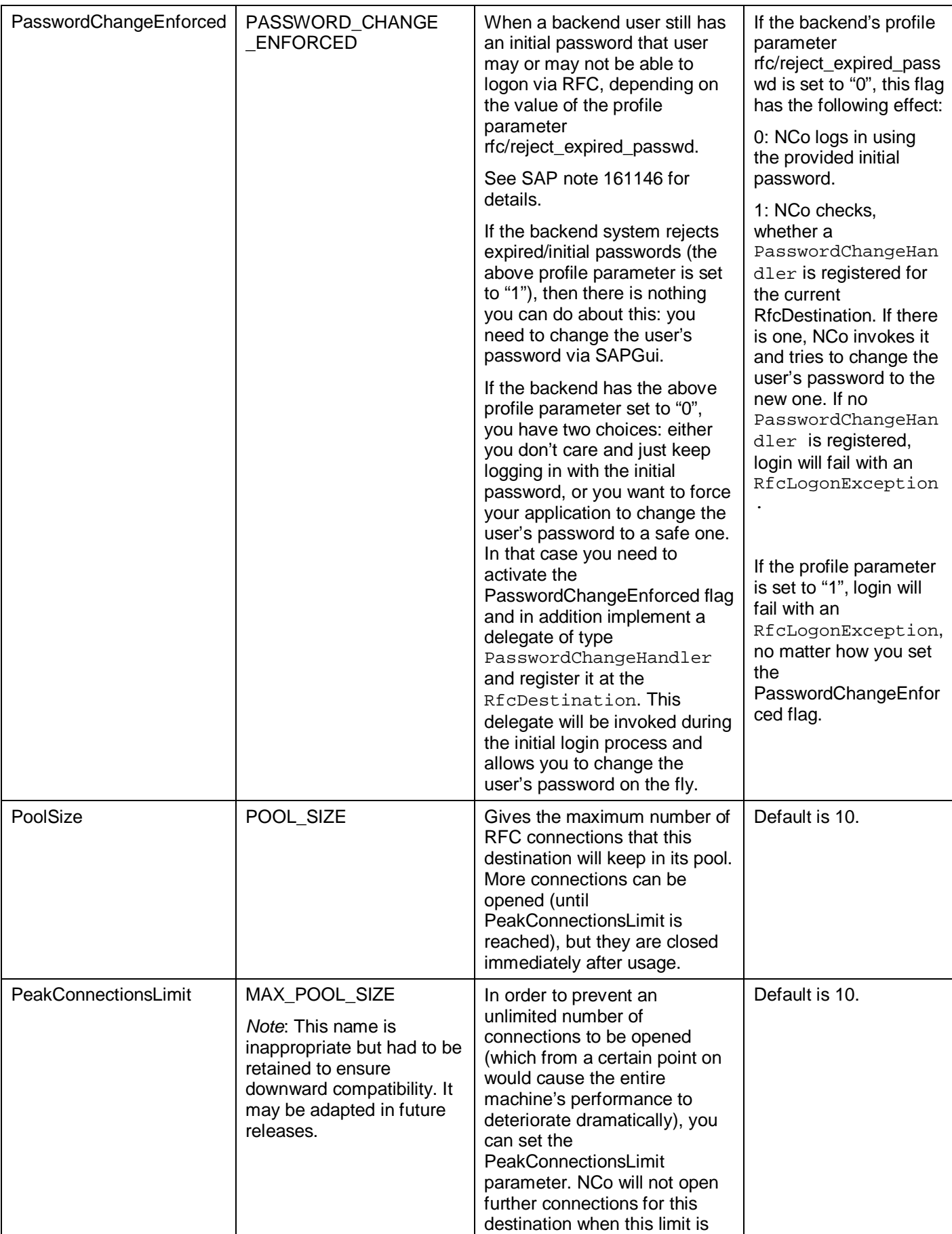

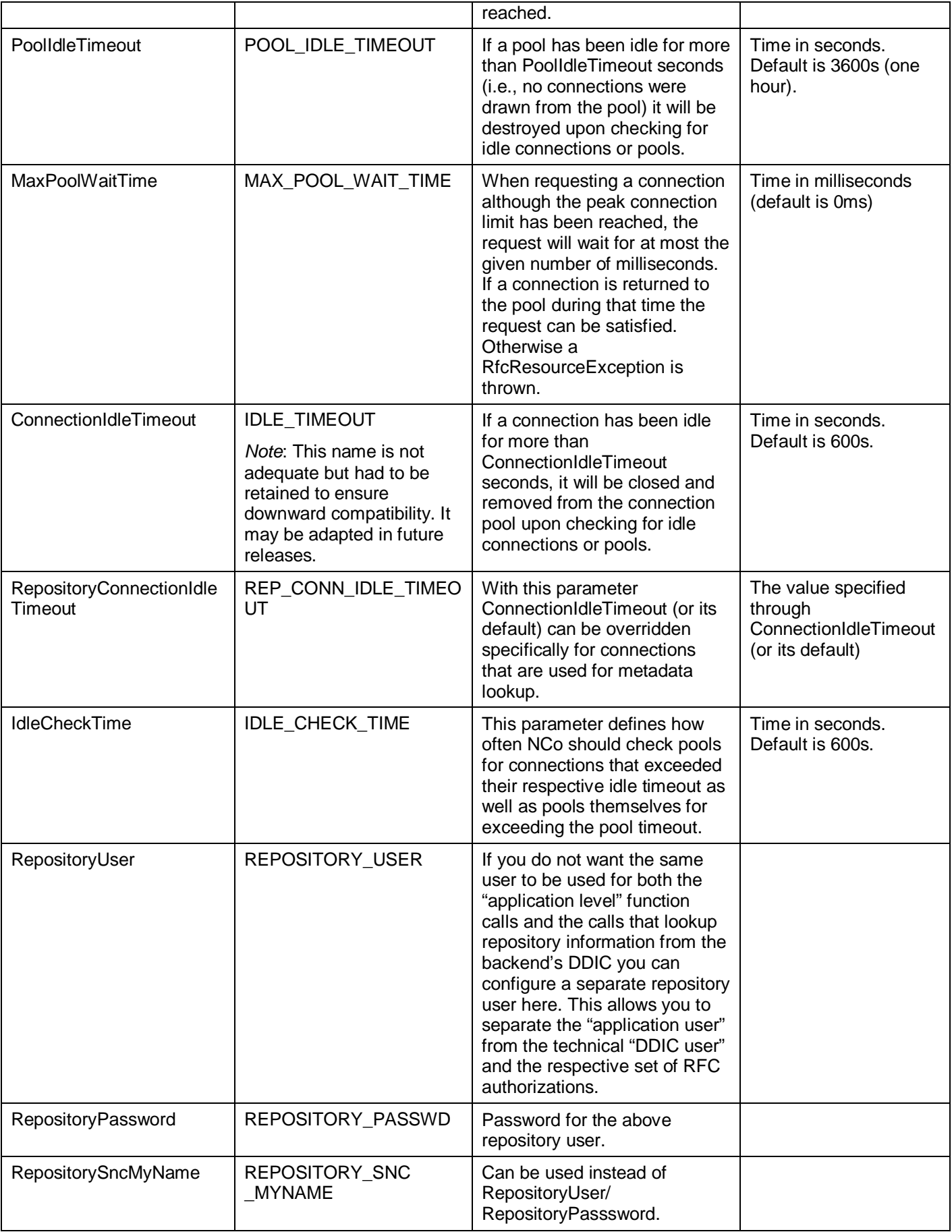

![](_page_45_Picture_203.jpeg)

In addition to these parameters you need to define one of the following set of parameters, depending on whether you want to logon directly to one specific SAP application server or whether you want to use group logon via a SAP message server.

#### **Application Server Logon**

![](_page_45_Picture_204.jpeg)

#### **Group Logon**

![](_page_45_Picture_205.jpeg)

# <span id="page-46-0"></span>**Server Parameters**

The following parameters are used for registering an RFC server at a backend system.

![](_page_46_Picture_122.jpeg)

![](_page_47_Picture_209.jpeg)

# <span id="page-48-0"></span>**The App.config File**

In an application based on SAP NCo, the App.config file can be used in two ways:

- You do not want to implement your own instances of IDestinationConfiguration and/or IServerConfiguration and instead want to supply all necessary configuration parameters in the App.config file.
- You have implemented your own instances of IDestinationConfiguration and/or IServerConfiguration, but do not want to register them programmatically. Instead you want to ensure that instances of your configuration classes are registered with NCo before any of your coding is executed. You provide the names of your classes in the App.config file, and NCo registers them right when the sapnco.dll is loaded by the operating system. This guarantees that no other coding can inject its own implementations before your coding gets a chance to register your implementations. (The downside from a security perspective is that you now need to ensure that the App.config file is well protected.)

The format of a App.config file can become quite complex and confusing, and if you make a subtle error somewhere it can be rather tedious to locate the cause of the problem. Therefore here is an example of how to create an App.config file for NCo in the simplest way.

First of all, all NCo parameters need to be given in a sectionGroup of name "SAP.Middleware.Connector".

- If you want to supply some of the "general configuration parameters", you need to add a section of name "GeneralSettings" to that sectionGroup. This group needs to be of type "SAP.Middleware.Connector.RfcGeneralConfiguration".
- If you want to supply destination parameters, add another sectionGroup of name "ClientSettings" to that sectionGroup.

This sectionGroup may then contain one of the following two sections:

If you want to supply connection parameters directly, add a section of name "DestinationConfiguration" and type "SAP.Middleware.Connector.RfcDestinationConfiguration". (It will contain both, the "general connection parameters" as well as the "client parameters".)

If you want to supply the type name of your own IDestinationConfiguration implementation for NCo to load on process startup, add a section of name "DestinationTypeConfiguration" and type "SAP.Middleware.Connector.RfcTypeConfiguration".

If you want to supply server parameters, add another sectionGroup of name "ServerSettings" to that sectionGroup.

This sectionGroup may then contain one of the following two sections:

If you want to supply connection parameters directly, add a section of name "ServerConfiguration" and type

"SAP.Middleware.Connector.RfcServerConfiguration". (It will contain both, the "general connection parameters" as well as the "server parameters".)

If you want to supply the type name of your own IServerConfiguration implementation for NCo to load on process startup, add a section of name "ServerTypeConfiguration" and type "SAP.Middleware.Connector.RfcTypeConfiguration".

Putting everything together, here is now a full example showing some general settings and direct logon parameters for a few destinations and servers:

```
<?xml version="1.0" encoding="utf-8"?> 
<configuration> 
     <configSections> 
         <sectionGroup name="SAP.Middleware.Connector"> 
              <section name="GeneralSettings" type= 
                     "SAP.Middleware.Connector.RfcGeneralConfiguration, 
                      sapnco" /> 
              <sectionGroup name="ClientSettings"> 
                  <section name="DestinationConfiguration" type= 
                                "SAP.Middleware.Connector. 
                                 RfcDestinationConfiguration, sapnco" /> 
              </sectionGroup> 
              <sectionGroup name="ServerSettings"> 
                  <section name="ServerConfiguration" type= 
                                "SAP.Middleware.Connector. 
                                 RfcServerConfiguration, sapnco" /> 
              </sectionGroup> 
         </sectionGroup> 
     </configSections> 
     <SAP.Middleware.Connector> 
         <GeneralSettings defaultTraceLevel="1" traceDir="C:\Temp" 
                            traceEncoding="UTF-8" traceType="PROCESS" /> 
         <ClientSettings> 
              <DestinationConfiguration> 
                  <destinations> 
                       <add NAME="PRD_DirectLogon" USER="rfctest" 
                            PASSWD="1234" CLIENT="800" LANG="DE" 
                            ASHOST="hostname" SYSNR="36" 
                            POOL_SIZE="15" MAX_POOL_SIZE="25" /> 
                     <add NAME="PRD_GroupLogon_with_SNC" SNC_MODE="1"
                            SNC_PARTNERNAME="p/secude:CN=PRD, 
                                              O=Mustermann-AG, C=DE" 
                            SNC_QOP="9" CLIENT="000" LANG="DE" 
                            MSHOST="prdmain" SYSID="PRD" GROUP="PUBLIC" 
                            REPOSITORY_DESTINATION="PRD_DirectLogon" /> 
                  </destinations> 
              </DestinationConfiguration> 
         </ClientSettings> 
         <ServerSettings> 
              <ServerConfiguration> 
                  <servers> 
                      <add NAME="TaxCalculator" GWHOST="prdmain" 
                            GWSERV="sapgw36" PROGRAM_ID="Tax_Server" 
                            REPOSITORY_DESTINATION="PRD_DirectLogon" 
                            REG_COUNT="5" /> 
                      <add NAME="InventorySystem" GWHOST="prdappserv2" 
                            GWSERV="sapgw36" PROGRAM_ID="InvControl" 
                            REG_COUNT="10" MAX_REG_COUNT="20" 
                            SNC_MODE="1" SNC_PARTNERNAME= 
                            "p/secude:CN=PRD, O=Mustermann-AG, C=DE" 
                            SNC_QOP="9" TRACE="2" SYS_IDS="PRD"/> 
                  </servers> 
              </ServerConfiguration> 
         </ServerSettings> 
     </SAP.Middleware.Connector>
```
#### </configuration>

```
An example for specifying type name and assembly name of your own 
IDestinationConfiguration and IServerConfiguration to be loaded by NCo 
at startup looks like this:
```

```
<?xml version="1.0" encoding="utf-8"?> 
<configuration> 
     <configSections> 
         <sectionGroup name="SAP.Middleware.Connector"> 
              <section name="GeneralSettings" type= 
                    "SAP.Middleware.Connector.RfcGeneralConfiguration, 
                     sapnco" /> 
              <sectionGroup name="ClientSettings"> 
                  <section name="DestinationTypeConfiguration" type= 
                         "SAP.Middleware.Connector.RfcTypeConfiguration, 
                         sapnco" /> 
              </sectionGroup> 
              <sectionGroup name="ServerSettings"> 
                  <section name="ServerTypeConfiguration" type= 
                        "SAP.Middleware.Connector.RfcTypeConfiguration, 
                         sapnco" />
              </sectionGroup> 
         </sectionGroup> 
     </configSections> 
     <SAP.Middleware.Connector> 
         <GeneralSettings defaultTraceLevel= 
                     "RemoteFunctionCall,RfcData" traceDir="C:\Temp" />
         <ClientSettings> 
              <DestinationTypeConfiguration assemblyName="myapp.exe" 
                          typeName="MyNamespace.MyDestinationConfig" /> 
         </ClientSettings> 
         <ServerSettings> 
              <ServerTypeConfiguration assemblyName="myapp.exe" 
                          typeName="MyNamespace.MyServerConfig" /> 
         </ServerSettings> 
     </SAP.Middleware.Connector> 
   </configuration>
```
# <span id="page-51-0"></span>**Appendix B: Installation of different NCo versions and their prerequisites**

NCo 3.0 requires a SAP backend release of R/3 4.0B or higher. R/3 3.1I is no longer supported.

The supported Microsoft Windows versions are listed in SAP note 856863, point 3. NCo comes in four different versions:

- x x86 (32bit), compiled with Visual Studio 2005 (.NET Framework 2.0 – 3.5 and Visual C++ runtime 8.0)
- x x86 (32bit), compiled with Visual Studio 2010 (.NET Framework 4.0 and Visual C++ runtime 10.0)
- x x64 (64bit), compiled with Visual Studio 2005
	- (.NET Framework 2.0 3.5 and Visual C++ runtime 8.0)
- x x64 (64bit), compiled with Visual Studio 2010
	- (.NET Framework 4.0 and Visual C++ runtime 10.0)

The NCo versions compiled with Visual Studio 2005 need the exact Visual C++ runtime version 8.0.50727.4053. The corresponding MSI installers automatically install this C++ runtime version, if not yet present on the target machine.

The NCo versions compiled with Visual Studio 2010 should work with any 10.0 C++ runtime.

In general, only one version of NCo needs to be installed on a machine, and then any number of different .NET applications can use that single NCo installation. (You may want to register sapnco.dll and sapnco\_utils.dll in the GAC, while libicudecnumber.dll, which is a plain unmanaged C/C++ DLL, should be available in the PATH.)

However, in some situations it may be necessary to install two different versions of NCo, for example if you have some .NET applications that need to run in 32bit mode, while others need to run in 64bit mode. In this case you will need to install an x86 as well as an x64 version of NCo.

Starting with NCo 3.0.3 this is possible out-of-the-box and without any problems. First of all, the various MSI installers carry the necessary information about .NET version (2.0 or 4.0) and about CPU architecture (x86 or x64) in their names, in order to prevent an accidental confusion of the different versions.

Beginning with NCo 3.0.6, the setup program for the .NET 4.0 runtime allows the user to optionally install the NCo3 assemblies into the system GAC with or without registering the NCo3 WMI provider implemented within NCo3. Registering the NCo3 WMI provider allows applications that use NCo3 to publish the instrumented NCo3 object instances to WMI infrastructure. Please note that only applications that run as administrator can publish NCo3 WMI object instances.

Next, the entry the installer creates in the machine's "Software" overview carries the same information. This allows both quickly checking which version has been installed and installing several different versions side-by-side. (In previous patch levels of NCo 3.0 this was a problem, as all installers used the same name in the "Software" overview, so only one version could be installed, and any following installation attempts of a different version would run into an error.) Example from "Software" overview (or "Add/Remove Programs" on Windows XP):

![](_page_52_Picture_112.jpeg)

And even if you have only the bare DLLs and can no longer relate it to a particular NCo installation, you can still right-click on the DLL and find the precise version in the properties:

![](_page_52_Picture_113.jpeg)

In case you run the installer in an unattended mode, you can specify certain properties to determine how to install:

- TARGETDIR: the location where to install the .NET Connector
- GAC\_WMI (only .NET 4.0 installer): determines how to deal with GAC and WMI
	- o 1: Only install into target directory
	- o 2: Install the assemblies of NCo also into GAC
	- o 3. Install the assemblies of NCo also into GAC an register the WMI provider

The example below installs NCo into C:\TEMP\NCo307 and into GAC:

msiexec /passive /i NCo307\_Net40\_x64.msi TARGETDIR=C:\TEMP\NCo307 GAC\_WMI=2

### <span id="page-52-0"></span>**Prerequisites for using NCo in your .NET application**

As NCo 3.0 contains unmanaged C/C++ components, a bit care needs to be taken when referencing it in your .NET applications, especially when developing on x64 platforms. Otherwise you can easily run into one of the following two problems:

x "System.BadImageFormatException: Could not load file or assembly 'sapnco, Version=3.0.0.42, Culture=neutral, PublicKeyToken=50436dca5c7f7d23' or one of its dependencies. An attempt was made to load a program with an incorrect format."

This happens when you mix components for different processor architectures (for example, the installed .NET Framework is x86 (32bit) and the installed NCo is x64 (64bit)), or when you try to build a project with "Platform=Any CPU".

x "System.IO.FileLoadException: Could not load file or assembly 'sapnco\_utils, Version=3.0.0.42, Culture=neutral, PublicKeyToken=50436dca5c7f7d23' or one of its dependencies. This application has failed to start because the application

configuration is incorrect. Reinstalling the application may fix this problem. (Exception from HRESULT: 0x800736B1)"

This happens when the required Visual C++ runtime is not installed. (In addition to the correct version, you also need the correct platform, namely x86 or x64.)

In order to prevent these problems, make sure to adhere to the following steps when setting up your Visual Studio project:

- Decide for which target platform you want to develop your application, x86 or x64.
- Make sure the necessary .NET Framework is installed for that target platform.
- Make sure the necessary Visual C++ runtime is installed for that target platform. (For C++ 8.0 see SAP note 1375494. For C++ 10.0, any runtime version should be ok.)
- Install NCo 3.0 for the desired target platform.
- In your Visual Studio project select "Platform=<the desired target platform>". Selecting "Any CPU" will not work.
- Add two assembly references to your Visual Studio project, one for sapnco.dll and one for sapnco utils.dll. The other two libraries "libicudecnumber.dll" and "rscp4n.dll" do not need to be added as an assembly reference, because they are plain unmanaged C libraries. In most cases they are not required. Only if you use the ABAP type DECFLOAT, your project will need the libicudecnumber.dll, and only if you use the "UseSAPCodepages" parameter, your project will need the rscp4n.dll. In that case make sure they can be found in the PATH environment variable.

# **Appendix C: Required Network Settings on Hosts Running NCo Applications**

In some scenarios, NCo requires certain entries in the "Services" configuration to be present, as otherwise the establishment of a TCP/IP connection to the backend may fail with an error message like

SAP.Middleware.Connector.RfcCommunicationException:

![](_page_53_Picture_178.jpeg)

If SAPLogon is installed on the machine, where the NCo application is running, it usually creates all necessary entries for the SAP backend systems in your network. However, if SAPLogon is not installed (or you need to connect to a backend system, for which SAPLogon does not have the necessary information), you need to create these entries manually as follows.

Open the file "C:\Windows\System32\drivers\etc\services" in a text editor that can deal with Unix-style line-endings properly, e.g. Write/Wordpad, Notepad++ or some other editor of your choice. Make sure to start the editor with Administrator privileges, because otherwise Windows won't let you save your changes.

Add an entry like the following to the file and save:

sapmsABC 3600/tcp

How this entry has to look like, is now described in detail:

#### **Application Server Logon**

When logging on to an SAP backend via direct Application Server logon, you usually provide these two logon parameters to NCo: ASHOST=application-server hostname SYSNR=XY

NCo then automatically uses the port 33XY for connecting to the backend. This is the default port for RFC communication, so in most cases there is nothing to do for you. Only in the rare cases where the default gateway port of that system has been changed for some reason, you need to add the entry sapqwXY 1234/tcp

to the services file as described above, and then replace the logon parameter SYSNR=XY with GWSERV=sapgwXY. NCo will then automatically get the correct port from the operating system.

#### **Message Server Logon**

In this case NCo performs an additional step, before logging on to an application server: it connects to the message server and asks for the hostname/IP-address of an application server to use belonging to the given logon group. For this case you usually pass the following parameters to NCo:

MSHOST=message-server hostname SYSID=ABC GROUP=PUBLIC

For the connection to the message server, NCo then tries to obtain the port number corresponding to the service sapmsABC from the operating system. So an entry like

sapmsABC 3600/tcp needs to exist in the services file.

Tip: If you can't change the services file (e.g. because of missing administrator priviledges), you can for example provide the logon parameter MSSERV=3600 to NCo instead of the SYSID parameter, and NCo will use that port for opening the connection.

#### x **Registered Server**

For registering an RFC server at a gateway, you usually provide parameters like GWHOST=gateway hostname GWSERV=sapgwXY PROGRAM\_ID=program ID

Similar to the application server logon case, NCo opens a connection on the port corresponding to sapgwXY to the gateway, so an entry for this needs to exist in the services file. (XY is again the backend's system number.)

Again, if you can't change the services file, you may pass the port number directly like this:

GWSERV=3301